## Updating Your EPC Profile for FY2023 During the Administrative Window

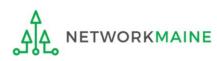

## Table of Contents

| Торіс                                                                                                    | Page |
|----------------------------------------------------------------------------------------------------|------|
| The Basics                                                                                                    | 3    |
| Logging Into EPC                                                                                                    | 6    |
| School Districts                                                                                                    | 10   |
| Updating NSLP Data in the EPC Profile                                                                                                    | 12   |
| Checking for Discount Rate Errors                                                                                                    | 23   |
| Entering C2 Enrollment Data in the EPC Profile By School<br>* choose this method if you have 10 or fewer sites in your district                                                                        | 33   |
| Entering C2 Enrollment Data in the EPC Profile By Aggregate<br>* <u>only</u> choose this method if you have 11 or more sites in your<br>district or if none of your schools have 149 or fewer students | 48   |
| [Optional] Requesting a Replacement C2 Budget                                                                                                    | 64   |
| Independent Schools                                                                                                    | 74   |
| Updating NSLP Data in the EPC Profile                                                                                                    | 76   |
| Checking for Discount Rate Errors                                                                                                    | 86   |
| Entering C2 Enrollment Data in the EPC Profile                                                                                                    | 94   |
| [Optional] Requesting a Replacement C2 Budget                                                                                                    | 106  |

## The Basics

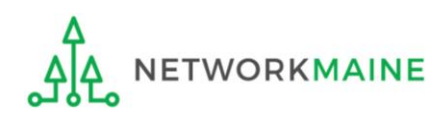

## What is the Administrative Window?

The Administrative Window is a designated timeframe for applicants to update EPC profiles in preparation for the upcoming FCC Form 471 Application Filing Window. Once the Administrative Window closes, profiles are locked down for use by all applicants.

During the Administrative Window, independent schools and school districts must update their EPC profiles with student count data (enrollment and NSLP numbers) and must make any organization relationship changes such as the list of schools belonging to a district.

Student count data is reported for two purposes:

- 1. to calculate your E-Rate discount
- 2. to calculate your Category 2 Budget

It is extremely important that you make your profile updates during the Administrative Window as it is generally impossible to do so once the window closes.

#### FY2023 Administrative Window:

October 25, 2022 – TBD (just before the FY2023 Form 471 Window Opens)

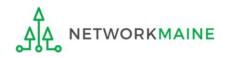

# What if my district's organizational structure has changed?

Contact the state E-Rate coordinator for assistance in the following situations:

- A school district has split:
  - schools that have left one school district will need to be detached and moved to their new district
- School districts have merged:
  - schools will need to be attached to their new parent school district
- A new school has opened:

a new billed entity number will need to be created for any new schools

#### Maine State E-Rate Coordinator for Schools: Anne Perloff (207) 581-3584 anne.perloff@maine.edu

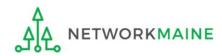

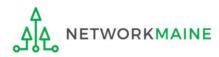

## 1 Navigate to https://forms.universalservice.org/portal

#### (2) Log into One Portal with your username (your full email address) and One Portal password

| Use           | rname                                                                                                    |
|---------------|----------------------------------------------------------------------------------------------------|
|               |                                                                                                    |
| Pas           | sword                                                                                                    |
|               |                                                                                                    |
| Eor           | got password?                                                                                                    |
| pur<br>of the | ovided solely to USAC-authorized users for USAC-authorized business<br>poses. By logging in, you represent that you are an authorized user. Use<br>his system indicates acceptance of the terms and conditions governing<br>USAC systems. USAC monitors user access and content for compliance<br>a applicable laws and policies. Use of the system may be recorded, read. |

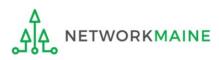

(3) Complete the steps as prompted to obtain and enter a one-time verification code

- (4) Once you have successfully logged into One Portal, access EPC either through the
- pop-up (click on the "Continue" button) or
- B the dashboard (click on the block for EPC)

**NOTE:** which one you see is dependent on whether you only have access to EPC with your email address or if that email address also has been given BEAR access

Make Your Selection

| TE: which one you see is                                                                                                    | <b>Universal S</b><br>Administra |                |                                                                                                    |                     | Sign Out                               |
|----------------------------------------------------------------------------------------------------|----------------------------------|----------------|----------------------------------------------------------------------------------------------------|---------------------|----------------------------------------|
| pendent on whether you only<br>ve access to EPC with your email                                                                                                    | Dashboar                         | d              |                                                                                                    |                     | anne.perloff@maine.edu ∨               |
| dress or if that email address<br>o has been given BEAR access                                                                                                    | 💾 Upcom                          | ning Dates     | Schools and Libraries                                                                                                    | ^                   | Help?                                  |
|                                                                                                    | No upcoming                      | g dates found. | E-rate Productivity Center (EPC) - E-rate Program                                                                                                    |                     | Send us a message<br>Click here        |
| lake Your Selection                                                                                                    |                                  |                | participants use the E-rate Productivity Center to manage<br>program processes, receive notifications and to contact<br>customer service.                           | 2                   | <b>Call us</b><br>(888) 641-8722       |
| lake four selection                                                                                                    |                                  |                | FCC Form 472 (BEAR) - Applicants file an FCC Form 472<br>(Billed Entity Applicant Reimbursement (BEAR) Form) to<br>request reimbursement from USAC for the discourt |                     | В                                      |
| <ul> <li>Select Continue to go to your program's system.</li> </ul>                                                                                                    |                                  |                | amount of the eligible products or services that the<br>applicant has received and paid for in full.                                                                |                     |                                        |
| <ul> <li>Select Manage My Authentication Settings to update eit<br/>your email address or phone number to access your according to access your according to access your according to access your according to access your according to access your according to access your according to access your access.</li> </ul> |                                  |                |                                                                                                    |                     |                                        |
|                                                                                                    |                                  |                | ©2020 Unive                                                                                                    | rsal Service Admini | strative Company. All rights reserved. |
| Manage My Authentication Settings                                                                                                    |                                  |                |                                                                                                    |                     |                                        |
|                                                                                                    |                                  | A              |                                                                                                    |                     |                                        |

Your EPC Landing Page will display

| My Applica                                                                                      |                                     |           |                                       |                                                                        |                                                                   |                         |                 |                  |
|-------------------------------------------------------------------------------------------------|-------------------------------------|-----------|---------------------------------------|------------------------------------------------------------------------|-------------------------------------------------------------------|-------------------------|-----------------|------------------|
|                                                                                                 | <b>versal Servi</b><br>ninistrative |           |                                       | Funding Request Repo<br>FCC Form 500   SPIN Cl<br>Manage Users   Manag | hange   Service                                                   | Substitution            | Hurricane In    | pact Designation |
| Welcome, School District                                                                        | t 6!                                |           |                                       |                                                                        |                                                                   |                         |                 |                  |
| Pending Inquir                                                                                  | ries                                |           |                                       |                                                                        |                                                                   |                         |                 |                  |
| Туре                                                                                            | Select a Type 💌                     |           |                                       | Application/Request                                                    | Enter an App                                                      | lication/Request        |                 |                  |
| Funding Year                                                                                    | Select a Funding                    | Year      | -                                     |                                                                        |                                                                   |                         |                 |                  |
| Pending COMAD Inquiries                                                                         | are not included.                   |           |                                       |                                                                        |                                                                   | A                       | PPLY FILTERS    | CLEAR FILTER     |
| Application/Request N                                                                           |                                     | Nickname  | Inquiry Name                          | Outreach Type                                                          | Date Sent                                                         | Due Date                | 1 Extn.         | Status           |
|                                                                                                 |                                     |           | No iter                               | ns available                                                           |                                                                   |                         |                 |                  |
| Notifications<br>Notification Type                                                              | Please select a valu                | e         | No iter                               | Status O                                                               | -                                                                 |                         |                 |                  |
|                                                                                                 | Please select a valu                |           |                                       | Status 🔊                                                               | <ul> <li>All</li> <li>Generated</li> <li>Not Generated</li> </ul> | 2d                      |                 |                  |
|                                                                                                 | Select a Funding                    |           | -                                     | Status 🔊                                                               | <ul> <li>Generated</li> <li>Not Generate</li> </ul>               | ed<br>Generate          | d On            |                  |
| Notification Type<br>Funding Year                                                               | Select a Funding                    | Year      | -<br>Issued Date                      | Status 🝞                                                               | <ul> <li>Generated</li> <li>Not Generate</li> </ul>               |                         | d On            |                  |
| Notification Type<br>Funding Year<br>Notification                                               | Select a Funding                    | Year      | -<br>Issued Date                      | Status 🔊<br>Generated B                                                | <ul> <li>Generated</li> <li>Not Generate</li> </ul>               |                         | d On            |                  |
| Notification Type<br>Funding Year<br>Notification                                               | Select a Funding                    | Year      | -<br>Issued Date                      | Status 🔊<br>Generated B                                                | <ul> <li>Generated</li> <li>Not Generate</li> </ul>               |                         | d On<br>Zip Co  | de               |
| Notification Type<br>Funding Year<br>Notification                                               | Select a Funding                    | Year      | Issued Date                           | Status 🕅<br>Generated B<br>ms available                                | <ul> <li>Generated</li> <li>Not Generate</li> </ul>               | Generate                |                 | de               |
| Notification Type<br>Funding Year<br>Notification                                               | Select a Funding Des                | Year      | Issued Date<br>No iter                | Status o<br>Generated B<br>ms available<br>City                        | <ul> <li>Generated</li> <li>Not Generate</li> </ul>               | Generate                | Zip Co          | de               |
| Notification Type<br>Funding Year<br>Notification<br>My Entities<br>Entity<br>School District 6 | Select a Funding Des                | scription | Issued Date No iter Entity Number 116 | Status o<br>Generated B<br>ms available<br>City<br>City<br>Springfield | <ul> <li>Generated</li> <li>Not Generate</li> </ul>               | Generate<br>State<br>ME | Zip Co<br>04487 | de               |

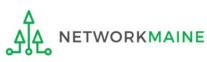

## **School Districts**

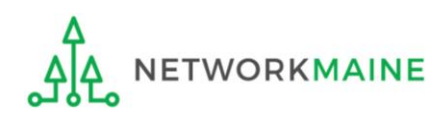

## What data should districts update?

School districts report student counts for two purposes:

- 1. To calculate your district's E-Rate discount percentage → REQUIRED ANNUALLY ←
  - entered on the summary page for each school in your district
- 2. To update data for your district's Category 2 Budget
  - → REQUIRED FIRST YEAR APPLYING FOR C2 +
  - → OPTIONAL SUBSEQUENT YEARS +
  - either entered per school or as an aggregate
    - if your district has 10 or fewer sites: enter C2 data for each school
    - if your district has 11 or more sites: enter C2 data as an aggregated, single number for the entire district
  - you only need to update these student counts once for your 5 Year C2 Budget
    - If you previously entered budget data for the FY2021 FY2025 cycle, you are not required to update it
    - If you wish to if your student data has fluctuated to your benefit, such as an increased student enrollment – you may request to update your district C2 budget data

## School Districts: Updating NSLP Data in the EPC Profile

→ REQUIRED ANNUALLY +

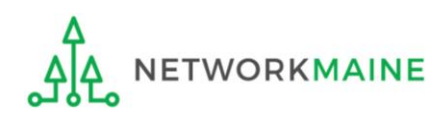

| Un<br>Ad                                                                                        |                                                          | <b>sal Serv</b><br>strative        |          |                                      | Funding Request Repo<br>FCC Form 500   SPIN C<br>Manage Users   Manag                   | hange   Service S                                                | Substitution          | Hurric  | ane Imp           | act Designati |
|-------------------------------------------------------------------------------------------------|----------------------------------------------------------|------------------------------------|----------|--------------------------------------|-----------------------------------------------------------------------------------------|------------------------------------------------------------------|-----------------------|---------|-------------------|---------------|
| Welcome, School Distr                                                                           |                                                          |                                    |          |                                      |                                                                                         |                                                                  |                       |         |                   |               |
| Pending Inqu                                                                                    | iries                                                    |                                    |          |                                      |                                                                                         |                                                                  |                       |         |                   |               |
| Туре                                                                                            | Sel                                                      | elect a Type                       |          |                                      | <ul> <li>Application/Request</li> </ul>                                                 | Enter an Appli                                                   | ication/Reque         | est     |                   |               |
| Funding Year                                                                                    | Sel                                                      | elect a Funding                    | g Year   |                                      | •                                                                                       |                                                                  |                       |         |                   |               |
|                                                                                                 |                                                          |                                    |          |                                      |                                                                                         |                                                                  |                       | APPLY F | ILTERS            | CLEAR FILT    |
| President COMAD Lander                                                                          |                                                          | a ta al cala d                     |          |                                      |                                                                                         |                                                                  |                       |         |                   |               |
| Pending COMAD Inquirie                                                                          |                                                          |                                    | Nickname | Inquiry Name                         | Outreach Type                                                                           | Date Sent                                                        | Due Dat               | e 1     | Extn.             | Status        |
|                                                                                                 |                                                          |                                    |          | No ite                               | and a stable                                                                            |                                                                  |                       |         |                   |               |
|                                                                                                 |                                                          |                                    |          | INO ILE                              | ems available                                                                           |                                                                  |                       |         |                   |               |
|                                                                                                 |                                                          |                                    |          | NO RE                                | ems avallable                                                                           |                                                                  |                       |         |                   |               |
| Notifications                                                                                   |                                                          |                                    |          | NO ILE                               | ems avaliable                                                                           |                                                                  |                       |         |                   |               |
| Notifications                                                                                   |                                                          | se select a val                    | lue      |                                      | rms avaliable<br>▼ Status ∂                                                             | -                                                                |                       |         |                   |               |
|                                                                                                 | Pleas                                                    | se select a val<br>Plect a Funding |          |                                      | Status O                                                                                | <ul> <li>All</li> <li>Generated</li> <li>Not Generate</li> </ul> | d                     |         |                   |               |
| Notification Type<br>Funding Year                                                               | Pleas                                                    | elect a Funding                    | g Year   |                                      | ▼ Status Ø                                                                              | <ul> <li>Generated</li> <li>Not Generate</li> </ul>              |                       |         |                   |               |
| Notification Type                                                                               | Pleas                                                    | elect a Funding                    |          |                                      | 🗸 Status 🧿                                                                              | <ul> <li>Generated</li> <li>Not Generate</li> </ul>              | d<br>Genera           | ited On |                   |               |
| Notification Type<br>Funding Year                                                               | Pleas                                                    | elect a Funding                    | g Year   | Issued Date                          | ▼ Status Ø                                                                              | <ul> <li>Generated</li> <li>Not Generate</li> </ul>              |                       | ited On |                   |               |
| Notification Type<br>Funding Year                                                               | Pleas                                                    | elect a Funding                    | g Year   | Issued Date                          | <ul> <li>Status Ø</li> <li>Generated B</li> </ul>                                       | <ul> <li>Generated</li> <li>Not Generate</li> </ul>              |                       | ited On |                   |               |
| Notification Type<br>Funding Year                                                               | Pleas                                                    | elect a Funding                    | g Year   | Issued Date                          | <ul> <li>Status Ø</li> <li>Generated B</li> </ul>                                       | <ul> <li>Generated</li> <li>Not Generate</li> </ul>              |                       | ited On |                   |               |
| Notification Type<br>Funding Year<br>Notification                                               | Pleas                                                    | elect a Funding                    | g Year   | Issued Date                          | <ul> <li>Status Ø</li> <li>Generated B</li> </ul>                                       | Generated<br>Not Generate                                        |                       |         | Zip Code          |               |
| Notification Type<br>Funding Year<br>Notification<br>My Entities                                | Pleas                                                    | elect a Funding                    | g Year   | Issued Date<br>No ite                | Status      Generated E ems available                                                   | Generated<br>Not Generate                                        | Genera                | :       | Zip Code<br>04487 |               |
| Notification Type<br>Funding Year<br>Notification<br>My Entities<br>Entity                      | Pleas                                                    | elect a Funding                    | g Year   | Issued Date No ite                   | <ul> <li>Status ()</li> <li>Generated E</li> <li>ems available</li> <li>City</li> </ul> | Generated<br>Not Generate                                        | Genera                |         | •                 |               |
| Notification Type<br>Funding Year<br>Notification<br>My Entities<br>Entity<br>School District 6 | <ul> <li>Please</li> <li>- Sel</li> <li>Dol A</li> </ul> | elect a Funding                    | g Year   | Issued Date No ite Entity Number 116 | Status  Status  Generated E ems available City Springfield                              | Generated<br>Not Generate                                        | Genera<br>State<br>ME |         | 04487             |               |

 On the Landing Page, scroll to the "My Entities" section and click on the link for the first school to be updated

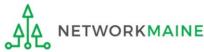

## The summary page for that school will display

### **Districts: NSLP Data**

| Records / Applicant En<br>#117 - Sch | ool District 6 Sch                                      | A loo               |                                    | •                      | MANAGE ORGANIZATION MANAGE ANNEXES |                |
|--------------------------------------|---------------------------------------------------------|---------------------|------------------------------------|------------------------|------------------------------------|----------------|
| Summary Modifie                      | cations Additional Information                          | Category Two Budget | Contracts FCC Forms News           | Related Actions        | <b>N</b>                           |                |
| Organization                         | Details                                                 |                     |                                    |                        |                                    |                |
| Name                                 | School District 6 School A                              |                     | Applicant Type                     | School                 | (2) Click on the                   | <b>"MANAGE</b> |
| Entity Number                        | 117                                                     |                     | Status                             | Active                 | ORGANIZATION                       |                |
| FCC Registration<br>Number           |                                                         |                     |                                    |                        | to proceed                         | Dutton         |
| Contact Infor                        | mation                                                  |                     |                                    |                        | to proceed                         |                |
| Physical Address                     | 123 South Street                                        |                     | Phone Number                       | 555-555-5556           |                                    |                |
|                                      | Springfield, ME 04487<br>Washington                     |                     | Email                              | school.district6.user1 | @mailinator.com                    |                |
| Mailing Address                      | 123 South Street<br>Springfield, ME 04487<br>Washington |                     | Website URL                        |                        |                                    |                |
| Applicant Info                       | ormation                                                |                     |                                    |                        |                                    |                |
|                                      | Not Found                                               |                     | User-Entered                       |                        |                                    |                |
| Longitude                            | Not Found                                               |                     | Latitude                           |                        |                                    |                |
| Urban/Rural Status                   |                                                         |                     | User-Entered<br>Longitude          |                        |                                    |                |
| School Sub-Type                      | Public School                                           |                     | User-Entered                       | Rural                  |                                    |                |
|                                      | Private School                                          |                     | Urban/Rural Status                 | Karar                  |                                    |                |
|                                      | Pre-K                                                   |                     | Community                          | No                     |                                    |                |
|                                      | Head Start                                              |                     | Eligibility Program<br>(CEP)?      |                        |                                    |                |
|                                      | Adult Education                                         |                     | Alternative Discount               | None                   |                                    |                |
|                                      | Juvenile Justice                                        |                     | Method                             | Hone                   |                                    |                |
|                                      | Dormitory                                               |                     | Does this                          | No                     |                                    |                |
|                                      | Charter School                                          |                     | organization have an<br>endowment? |                        |                                    |                |
|                                      | Tribal School                                           |                     | Number of Full Time                | 400                    |                                    |                |
|                                      | New Construction School                                 |                     | Students                           | 100                    |                                    |                |
|                                      | Swing Space                                             |                     | Total Number of                    | 50                     |                                    |                |
|                                      | Detention Center                                        |                     | Students Eligible for              |                        |                                    |                |
|                                      | General-Use School                                      |                     | National School<br>Lunch Program   |                        |                                    |                |
|                                      | ESA School                                              |                     | (NSLP)                             |                        |                                    |                |
|                                      | BIE                                                     |                     |                                    |                        |                                    | Slide 14       |
|                                      | ESA School District with no Scho                        | ools                |                                    |                        |                                    |                |

| tords / Applicant Entities <b>117 - School District 6 School A</b> Summary Modifications Additional Information Category Two Bud | get Contracts FCC Forn      | ns News Related Actions                               |  |  |
|----------------------------------------------------------------------------------------------------|-----------------------------|-------------------------------------------------------|--|--|
| Modify An Organization                                                                                                    |                             |                                                       |  |  |
| Name *                                                                                                    | Organization Type           | (4) Then scroll down                                  |  |  |
| School District 6 School A                                                                                                    | Applicant                   | the page to the "School                               |  |  |
| Physical Address                                                                                                    |                             | Information" section                                  |  |  |
| Address Line 1 *                                                                                                    | Zip Code *                  | mornation section                                     |  |  |
| 123 South Street                                                                                                    | 04487                       |                                                       |  |  |
| Address Line 2                                                                                                    | Zip Code Extension          |                                                       |  |  |
| City *                                                                                                    | Click the button below t    | to get standard USPS address                          |  |  |
| Springfield                                                                                                    | County *                    |                                                       |  |  |
| State *                                                                                                    | Other                       | -                                                     |  |  |
| ME                                                                                                    | •                           | address, city, state, and zip code are correct        |  |  |
|                                                                                                    | Please Specify * Washington |                                                       |  |  |
| (3) Select a county if one                                                                                                    |                             | of the county and ensure that it is spelled correctly |  |  |
| is not already listed here                                                                                                    | VERIFY MY ADDRESS           |                                                       |  |  |

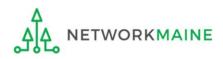

| School Information                                                                                                    |                                                                                                    |
|----------------------------------------------------------------------------------------------------|----------------------------------------------------------------------------------------------------|
| School Sub-Type * <ul> <li>Public School</li> <li>Private School</li> </ul>                                                                                                    | Is this school part of a school district?<br>Yes                                                                                                    |
| Check All That Apply Show Help                                                                                                    |                                                                                                    |
| <ul> <li>Pre-K</li> <li>Head Start</li> <li>Adult Education</li> <li>Juvenile Justice</li> <li>Dormitory</li> <li>Charter School</li> <li>Tribal School</li> <li>Number of Full Time Students *</li> <li>100</li> </ul> | New Construction School          Swing Space         Detention Center         General-Use School         ESA School         BIE         Total Number of Students Eligible for National School Lunch Program (NSLP) *         50 |
| Community Eligibility Program (CEP)? *<br>Yes No Does this organization have an endowment? *<br>Yes No                                                                                                    | Alternative Discount Method *          None <ul> <li>Indicate if an alternative discount mechanism was used to calculate the number of students eligible for NSLP</li> </ul> At a minimum, you should annually update:          |
|                                                                                                    | 1 the number of full time students                                                                                                    |

**2** the total number of students eligible for NSLP

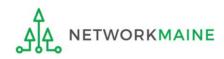

#### **School Information**

| School Sub-Type *  Public School  Private School | <b>Is this school part of a school district?</b><br>Yes                                                      |
|--------------------------------------------------|----------------------------------------------------------------------------------------------------|
| Check All That Apply Show Help                   |                                                                                                    |
| Pre-K                                            | New Construction School                                                                                      |
| Head Start                                       | Swing Space                                                                                                  |
| Adult Education                                  | Detention Center                                                                                             |
| Juvenile Justice                                 | General-Use School                                                                                           |
| Dormitory                                        | ESA School                                                                                                   |
| Charter School                                   | BIE                                                                                                    |
| Tribal School                                    |                                                                                                    |
| Number of Full Time Students *                   | Total Number of Students Eligible for National School Lunch Program (NSLP) 😯 *                               |
| 100                                              | 50                                                                                                    |
| Community Eligibility Program (CEP)? *           | Alternative Discount Method *                                                                                |
| ⊖ Yes                                            | None 🗸                                                                                                    |
| ● No                                             | Indicate if an alternative discount mechanism was used to calculate the number of students eligible for NSLP |

(5) Edit the fields for the "Number of Full Time Students" and the "Total Number of Students Eligible for National School Lunch Program (NSLP)"

For best results, use the numbers reported to the Maine State Department of Education for the current academic year. During PIA review, USAC will validate your discount by comparing your profile data to DoE data.

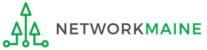

| Number of Full Time Students *                                                                                                    | Total Number of Students Eligible for National School Lunch Program (NSLP) 📀 •                               |
|----------------------------------------------------------------------------------------------------|----------------------------------------------------------------------------------------------------|
| 110                                                                                                    | 60                                                                                                    |
| Community Eligibility Program (CEP)? *                                                                                                    | Alternative Discount Method •                                                                                |
| ) Yes                                                                                                    | None 🗸                                                                                                    |
| ● No                                                                                                    | Indicate if an alternative discount mechanism was used to calculate the number of students eligible for NSLP |
| Does this organization have an endowment? *                                                                                                    |                                                                                                    |
| ⊖ Yes                                                                                                    |                                                                                                    |
| O No                                                                                                    |                                                                                                    |
| State School Code                                                                                                    |                                                                                                    |
|                                                                                                    |                                                                                                    |
| State LEA Code                                                                                                    |                                                                                                    |
|                                                                                                    |                                                                                                    |
| NCES Public State Code                                                                                                    |                                                                                                    |
|                                                                                                    |                                                                                                    |
| NCES Public District Code                                                                                                    |                                                                                                    |
|                                                                                                    |                                                                                                    |
| NCES Public Building Code                                                                                                    |                                                                                                    |
|                                                                                                    |                                                                                                    |
| Category Two (C2) Budget Information                                                                                                    |                                                                                                    |
| We calculate your Category Two budget and your discount rate separately, and so we collect separ<br>year within a Category Two budget cycle, so this number needs to be updated less frequently than |                                                                                                    |
| Total Students for C2 Budget *                                                                                                    |                                                                                                    |
| 120                                                                                                    |                                                                                                    |
| FCC Registration Number 🥹                                                                                                    |                                                                                                    |
| 1234564560                                                                                                    |                                                                                                    |
|                                                                                                    |                                                                                                    |
| CANCEL (6) Click on the "SUBMIT"                                                                                                    | ' button to save the changes SUBMIT                                                                          |
| Δ                                                                                                    |                                                                                                    |

NETWORKMAINE

<u>\_</u>

#### **Organization Modification Nickname**

All changes to your organization can be seen on the Modifications page found in the menu on your left under Modifications. Please enter a short description of the modification made in the field below.

#### Modification Nickname \*

CANCEL

#### 7 Enter a Modification Nickname to remind yourself what changes were made

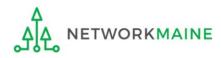

SUBMIT

#### **Organization Modification Nickname**

All changes to your organization can be seen on the Modifications page found in the menu on your left under Modifications. Please enter a short description of the modification made in the field below.

#### Modification Nickname \*

Updated NSLP for School A

CANCEL

8 Click on the "SUBMIT" button

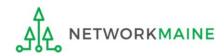

SUBMIT

| Summary Modifie            | ations Additional Information       | Category Two Budget | Contracts | FCC Forms News           | Relate         | lated Actions                         |
|----------------------------|-------------------------------------|---------------------|-----------|--------------------------|----------------|---------------------------------------|
| rganization                | Details                             |                     |           |                          |                |                                       |
| Name                       | School District 6 School A          |                     |           | Applicant                | <b>Type</b> Sc | School                                |
| Entity Number              | 117                                 |                     |           | St                       | atus Ac        | Active                                |
| FCC Registration<br>Number | 1234564560                          |                     |           |                          |                |                                       |
| Contact Inform             | mation                              |                     |           |                          |                |                                       |
| Physical Address           |                                     |                     |           | Phone Nun                | nber 55        | 555-555-5556                          |
|                            | Springfield, ME 04487<br>Washington |                     |           | E                        | mail sc        | school.district6.user1@mailinator.com |
| Mailing Address            | 123 South Street                    |                     |           | Website                  | URL            |                                       |
|                            | Springfield, ME 04487<br>Washington |                     |           |                          |                |                                       |
| Applicant Info             | ormation                            |                     |           |                          |                |                                       |
| Latitude                   | Not Found                           |                     |           | User-Ent                 |                |                                       |
| Longitude                  | Not Found                           |                     |           |                          | tude           |                                       |
| Urban/Rural Status         | Not Found                           |                     |           | User-Ent<br>Longi        |                |                                       |
| School Sub-Type            | Public School                       |                     |           | User-Ent                 |                | Rural                                 |
|                            | Private School                      |                     |           | Urban/Rural St           | atus           |                                       |
|                            | Pre-K                               |                     |           |                          | unity No       | No                                    |
|                            | Head Start                          |                     |           | Eligibility Prog<br>(C   | (ram<br>CEP)?  |                                       |
|                            | Adult Education                     |                     |           | Alternative Disc         |                | None                                  |
|                            | Juvenile Justice                    |                     |           |                          | thod           |                                       |
|                            | Dormitory                           |                     |           | Does                     | this No        | No                                    |
|                            | Charter School                      |                     |           | organization hav         |                | <b>T</b> 1                            |
|                            | Tribal School                       |                     |           | endowm                   | _              | - – – <sub>I</sub> The summary page   |
|                            | New Construction School             |                     |           | Number of Full 1<br>Stud |                | will re-display with                  |
|                            | Swing Space                         |                     |           | Total Numb               |                | 60                                    |
|                            | Detention Center                    |                     |           | Students Eligible        |                | the updated NSLP                      |
|                            | General-Use School                  |                     |           | National Sc              |                |                                       |
|                            | ESA School                          |                     |           | Lunch Prog               | ster<br>(SLP)  | information                           |

NETWORKMAINE

<u>\_</u>

| My Applica                                        |                          |             |                                       | Funding Request Repo<br>FCC Form 500   SPIN Cl<br>Manage Users   Manag | hange   Service Su                                                | bstitution   I | Hurricane Imp     | act Designat |
|---------------------------------------------------|--------------------------|-------------|---------------------------------------|------------------------------------------------------------------------|-------------------------------------------------------------------|----------------|-------------------|--------------|
|                                                   | versal Se<br>ninistrativ |             |                                       |                                                                        |                                                                   |                |                   |              |
| Welcome, School Distric                           | t 6!                     |             |                                       |                                                                        |                                                                   |                |                   |              |
| Pending Inquir                                    | ries                     |             |                                       |                                                                        |                                                                   |                |                   |              |
| Туре                                              | Select a Type            | ·           | -                                     | Application/Request                                                    | Enter an Applica                                                  | ation/Request  |                   |              |
| Funding Year                                      | Select a Fund            | ding Year   | -                                     | •                                                                      |                                                                   |                |                   |              |
|                                                   |                          |             |                                       |                                                                        |                                                                   | A              | PPLY FILTERS      | CLEAR FILT   |
|                                                   |                          |             |                                       |                                                                        |                                                                   |                |                   |              |
| Pending COMAD Inquiries                           | are not included.        |             |                                       |                                                                        |                                                                   |                |                   |              |
| Application/Request N                             | lumber                   | Nickname    | Inquiry Name                          | Outreach Type                                                          | Date Sent                                                         | Due Date       | 1 Extn.           | Status       |
| Notifications<br>Notification Type                | Please select a          |             | •                                     |                                                                        | <ul> <li>All</li> <li>Generated</li> <li>Not Generated</li> </ul> |                |                   |              |
| Eunding Voar                                      |                          |             |                                       |                                                                        |                                                                   |                |                   |              |
| Funding Year                                      |                          | ning Year   | · · · · · · · · · · · · · · · · · · · |                                                                        |                                                                   |                |                   |              |
| Funding Year Notification                         |                          | Description | Issued Date                           | Generated B                                                            | <u> </u>                                                          | Generated      | d On              |              |
| _                                                 |                          | -           | Issued Date                           |                                                                        | <u> </u>                                                          | Generated      | d On              |              |
| _                                                 |                          | -           | Issued Date                           | Generated B                                                            | <u> </u>                                                          | Generated      | d On              |              |
| Notification                                      |                          | -           | Issued Date                           | Generated B                                                            | y                                                                 | Generated      | d On<br>Zip Code  | 3            |
| Notification My Entities                          |                          | -           | Issued Date                           | Generated B                                                            | y<br>S                                                            |                |                   | 2            |
| Notification My Entities Entity                   |                          | -           | Issued Date<br>No iter                | Generated B<br>ms available<br>City                                    | y<br>S<br>N                                                       | tate           | Zip Code          | 2            |
| Notification My Entities Entity School District 6 | IA                       | -           | Entity Number                         | Generated B<br>ms available<br>City<br>Springfield                     | y<br>S<br>N<br>N                                                  | tate           | Zip Code<br>04487 | 2            |

(9) Repeat this process for each school in your organization \

**NOTE:** NIFs do not have their own enrollment or NSLP data

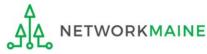

## School Districts: Checking for Discount Rate Errors

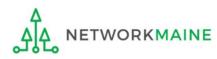

| My Applica                        | nt Lanc                        | ling Page   |             |          |                                                                  |                                                                   |                    |             |              |
|-----------------------------------|--------------------------------|-------------|-------------|----------|------------------------------------------------------------------|-------------------------------------------------------------------|--------------------|-------------|--------------|
|                                   | <b>versal Se</b><br>ninistrati |             |             |          | Funding Request Rep<br>FCC Form 500   SPIN<br>Manage Users   Man | Change   Service Su                                               | ubstitution   Hurr | icane Impac | t Designatio |
| Pending Inqui                     |                                |             |             |          |                                                                  |                                                                   |                    |             |              |
| Туре                              | Select a Type                  | o           |             | •        | Application/Request                                              | Enter an Applic                                                   | ation/Request      |             |              |
| Funding Year                      | Select a Fun                   |             |             | •        |                                                                  |                                                                   |                    |             |              |
| Pending COMAD Inquiries           | are not included               | L           |             |          |                                                                  |                                                                   | APPLY              | ' FILTERS   | CLEAR FILTE  |
| Application/Request N             | lumber                         | Nickname    | Inquiry     | Name     | Outreach Type                                                    | Date Sent                                                         | Due Date           | Extn.       | Status       |
| Notification Type<br>Funding Year | Please select a                |             |             | •        | Status 🕜                                                         | <ul> <li>All</li> <li>Generated</li> <li>Not Generated</li> </ul> |                    |             |              |
| Notification                      |                                | Description | Issu        | ued Date | Generated                                                        | Ву                                                                | Generated On       | 1           |              |
|                                   |                                |             |             | No iten  | ns available                                                     |                                                                   |                    |             |              |
| My Entities                       |                                |             |             |          |                                                                  |                                                                   |                    |             |              |
| Entity                            |                                |             | Entity Numb | er       | City                                                             | 5                                                                 | itate              | Zip Code    |              |
| School District 6                 |                                |             | 116         |          | Springfield                                                      | P                                                                 | ИЕ                 | 04487       |              |
| School District 6 Schoo           | l A                            |             | 117         |          | Springfield                                                      | 1                                                                 | ИЕ                 | 04487       |              |
| School District 6 Schoo           | I B                            |             | 118         |          | Springfield                                                      | 1                                                                 | ИЕ                 | 04487       |              |
| School District 6 NIF             |                                |             | 119         |          | Springfield                                                      | P                                                                 | ИЕ                 | 04487       |              |
|                                   |                                |             |             |          |                                                                  |                                                                   |                    |             |              |

 On the Landing Page, scroll to the "My Entities" section and click on the link for your school district

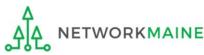

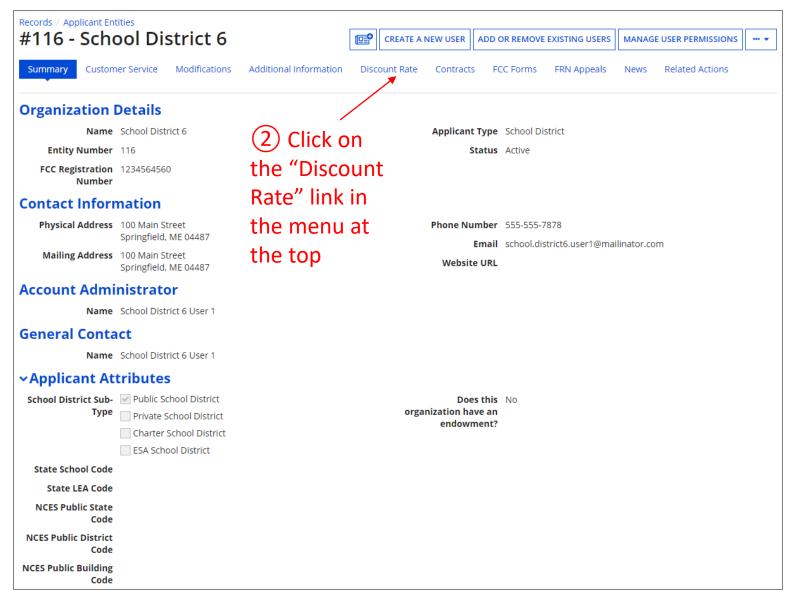

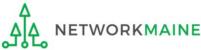

#### The discount rate for the school district displays

#### **NOTE:**

Category One and Category Two discounts may be different depending on which band your NSLP percentage falls in.

| Records / Applicant Entities<br>#116 - School D | istrict 6                     |                                 |                                       |                               |                               |
|-------------------------------------------------|-------------------------------|---------------------------------|---------------------------------------|-------------------------------|-------------------------------|
| Summary Customer Service                        | Modifications Additional I    | nformation Discount Rate        | Category Two Budget Contracts         | FCC Forms FRN Appeals         | News Related Actions          |
|                                                 | Rate - School Distric         |                                 |                                       |                               | ,                             |
| School District Full-time<br>Enrollment         | School District NSLP<br>Count | School District NSLP<br>Percent | School District Urban/Rural<br>Status | Category One Discount<br>Rate | Category Two Discount<br>Rate |
| 340                                             | 175                           | 51%                             | Rural                                 | 80%                           | 80%                           |
| SHOW ENTITIES                                   |                               |                                 |                                       |                               |                               |

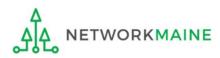

| Records / Applicant Entities<br>#17008896 - ANI | 7008896 - ANDOVER PUBLIC SCHOOLS    |                                  |                                       |                               |                               |  |  |  |  |  |  |
|-------------------------------------------------|-------------------------------------|----------------------------------|---------------------------------------|-------------------------------|-------------------------------|--|--|--|--|--|--|
| Summary Additional Informat                     | ion Discount Rate Contr             | acts FCC Forms News              | Related Actions                       |                               |                               |  |  |  |  |  |  |
| ARequested Discount                             | t Rate - ANDOVER P                  | UBLIC SCHOOLS (B                 | EN: 17008896) - FY2019                |                               |                               |  |  |  |  |  |  |
| The information in your organizat               | tion's profile is not sufficient to | calculate your Discount Rate.    |                                       |                               |                               |  |  |  |  |  |  |
| More than 50 percent of your ind                |                                     | for the school district to be co | onsidered rural.                      | ·                             |                               |  |  |  |  |  |  |
| School District Full-time<br>Enrollment         | School District NSLP<br>Count       | School District NSLP<br>Percent  | School District Urban/Rural<br>Status | Category One Discount<br>Rate | Category Two Discount<br>Rate |  |  |  |  |  |  |
| 229                                             | 88                                  | 38%                              |                                       |                               |                               |  |  |  |  |  |  |
| SHOW ENTITIES                                   |                                     |                                  |                                       | ·                             | '                             |  |  |  |  |  |  |

If you see an error message instead of the discount for your school district, there is an issue with one or more of the schools in your district

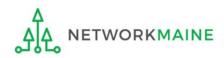

| Summary Additional Inform                                                    | ation Discount Rate Contr             |                                                                               | Related Actions                                           |                               | e                             |
|------------------------------------------------------------------------------|---------------------------------------|-------------------------------------------------------------------------------|-----------------------------------------------------------|-------------------------------|-------------------------------|
| Requested Discou                                                             | nt Rate - ANDOVER P                   | PUBLIC SCHOOLS (B                                                             | EN: 17008896) - FY2019                                    |                               |                               |
| The information in your organiz                                              | zation's profile is not sufficient to | calculate your Discount Rate.                                                 |                                                           |                               |                               |
|                                                                              |                                       |                                                                               |                                                           |                               |                               |
| ore than 50 percent of your in                                               | ndividual schools must be rural       | for the school district to be co                                              | onsidered rural.                                          |                               |                               |
| lore than 50 percent of your ir                                              | ndividual schools must be rural       | for the school district to be c                                               | onsidered rural.                                          |                               |                               |
| <b>fore than 50 percent of your ir</b><br>his discount rate has not been app |                                       | for the school district to be co                                              | onsidered rural.                                          |                               |                               |
|                                                                              |                                       | for the school district to be constructed by the school District NSLP Percent | onsidered rural.<br>School District Urban/Rural<br>Status | Category One Discount<br>Rate | Category Two Discount<br>Rate |

3 Click on the "SHOW ENTITIES" button to display a list of the schools in the district

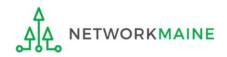

#### One or more of your schools is likely missing information or is unable to accurately calculate a discount

| ecords / Applicant Entities<br>#17008896 - ANDC | OVER            | PUBLIC S                 | CHOOLS                          |                                              |                |                    | <b>•••</b>                    |
|-------------------------------------------------|-----------------|--------------------------|---------------------------------|----------------------------------------------|----------------|--------------------|-------------------------------|
| Summary Additional Information                  | Discour         | t Rate Contract          | s FCC Forms News R              | elated Actions                               |                |                    |                               |
| Requested Discount F                            | Rate - /        | ANDOVER P                | UBLIC SCHOOLS (B                | EN: 17008896) - FY2019                       |                |                    |                               |
| The information in your organizatior            | n's profile i   | s not sufficient to c    | alculate your Discount Rate.    |                                              |                |                    |                               |
| ore than 50 percent of your indivi              | dual scho       | ols must be rural f      | for the school district to be c | onsidered rural.                             |                |                    |                               |
| is discount rate has not been approved          | for the cu      | rent year                |                                 |                                              |                |                    |                               |
| School District Full-time<br>Enrollment         | School<br>Count | District NSLP            | School District NSLP<br>Percent | School District Urban/Rural<br>Status        | Catego<br>Rate | ory One Discount   | Category Two Discount<br>Rate |
| 229                                             | 88              |                          | 38%                             |                                              |                |                    |                               |
| HIDE ENTITIES                                   |                 |                          |                                 |                                              |                |                    |                               |
| Organization                                    | BEN             | Total Number C<br>School | of Students Enrolled In         | Total Number Of Students in Scho<br>For NSLP | ol Eligible    | Urban/Rural Status | Alternative Discount          |
|                                                 |                 |                          |                                 |                                              |                |                    |                               |

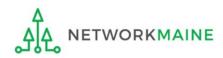

| ecords / Applicant Entities<br>#17008896 - ANDC | OVER            | PUBLIC S                 | SCHOOLS                         |                                              |                |                    | <b>@</b>                      |
|-------------------------------------------------|-----------------|--------------------------|---------------------------------|----------------------------------------------|----------------|--------------------|-------------------------------|
| Summary Additional Information                  | Discour         | nt Rate Contract         | s FCC Forms News R              | Related Actions                              |                |                    |                               |
| Requested Discount F                            | Rate - /        | ANDOVER P                | UBLIC SCHOOLS (E                | BEN: 17008896) - FY2019                      |                |                    |                               |
| The information in your organization            | n's profile i   | s not sufficient to o    | alculate your Discount Rate.    |                                              |                |                    |                               |
| ore than 50 percent of your indivi              | dual schoo      | ols must be rural        | for the school district to be o | considered rural.                            |                |                    |                               |
| iis discount rate has not been approved         | l for the cu    | rrent year               |                                 |                                              |                |                    |                               |
| School District Full-time<br>Enrollment         | School<br>Count | District NSLP            | School District NSLP<br>Percent | School District Urban/Rural<br>Status        | Catego<br>Rate | ory One Discount   | Category Two Discount<br>Rate |
| 229                                             | 88              |                          | 38%                             |                                              |                |                    |                               |
| HIDE ENTITIES                                   |                 |                          |                                 |                                              |                |                    |                               |
| Organization                                    | BEN             | Total Number (<br>School | Df Students Enrolled In         | Total Number Of Students in Scho<br>For NSLP | ol Eligible    | Urban/Rural Status | Alternative Discount          |
|                                                 | 4001            | 229                      |                                 | 88                                           |                |                    | None                          |

(4) Click on the link for a school with an issue to go to that school's summary page

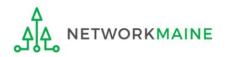

## (5) Click on the school's "MANAGE ORGANIZATION" button and fix any issues that are causing the discount not to calculate

| Records / Applicant En<br>#4001 - AN |                                                        |                | đ            | <b>•</b> | MANAGE ORGANIZATION | MANAGE ANNEXES |
|--------------------------------------|--------------------------------------------------------|----------------|--------------|----------|---------------------|----------------|
| Summary Additio                      | nal Information Contracts FCC Forms News Related Actio | ons            |              |          |                     |                |
| Organization                         | Details                                                |                |              |          |                     |                |
| Name                                 | ANDOVER ELEMENTARY SCHOOL                              | Applicant Type | School       |          |                     |                |
| Entity Number                        | 4001                                                   | Status         | Active       |          |                     |                |
| FCC Registration<br>Number           |                                                        |                |              |          |                     |                |
| Contact Inform                       | nation                                                 |                |              |          |                     |                |
| Physical Address                     |                                                        | Phone Number   | 207-392-4381 |          |                     |                |
|                                      | ANDOVER, ME 04216<br>OXFORD                            | Email          |              |          |                     |                |
| Mailing Address                      | PO BOX 70<br>ANDOVER, ME 04216-0070<br>OXFORD          | Website URL    |              |          |                     |                |

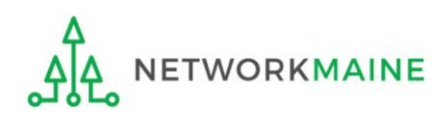

## 6 Return to the "Discount Rate" section for the school district and verify that the discount now displays

| Records / Applicant Entities<br>#17008896 - AN | DOVER PUBLIC                  | SCHOOLS                          |                                       |                               | <b>••</b>                     |
|------------------------------------------------|-------------------------------|----------------------------------|---------------------------------------|-------------------------------|-------------------------------|
| Summary Additional Informat                    | tion Discount Rate Contra     | acts FCC Forms News              | Related Actions                       |                               |                               |
| Requested Discount                             |                               |                                  |                                       |                               |                               |
| More than 50 percent of your ind               |                               | for the school district to be co | nsidered rural.                       |                               |                               |
| School District Full-time<br>Enrollment        | School District NSLP<br>Count | School District NSLP<br>Percent  | School District Urban/Rural<br>Status | Category One Discount<br>Rate | Category Two Discount<br>Rate |
| 229                                            | 88                            | 38%                              | Rural                                 | 70%                           | 70%                           |
| SHOW ENTITIES                                  |                               |                                  |                                       | L                             |                               |

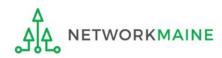

## School Districts: Entering Category 2 Enrollment Data in the EPC Profile By School

→ REQUIRED FIRST YEAR APPLYING FOR C2 IN THE CURRENT BUDGET CYCLE → OPTIONAL SUBSEQUENT YEARS ←

#### Notes:

For a district with 10 or fewer schools, EPC can calculate a higher C2 budget by utilizing the funding floor if any of your schools has less than 150 students. Use the "by school" method to report your student counts for each school in order to take advantage of the higher budget calculation.

*If you previously entered C2 enrollment data for the FY2021 – FY2025 cycle, you are not required to update it unless you wish to in order to take advantage of increased enrollment numbers.* 

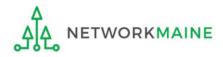

## When should I use this method?

Districts with 10 or fewer sites can calculate their C2 budgets on a **per-school basis** by entering student counts separately for each eligible site

Doing so allows you to take advantage of the higher budget amount for each <u>building</u> (the funding floor VS the budget multiplier \* enrollment)

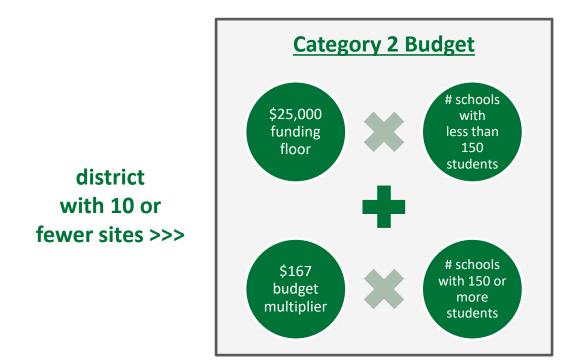

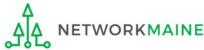

## **Districts: C2 Data By School**

| <b>My Applica</b>        | nt Land                 | ling Page   |               |                             |                |                                                            |               |               |              |
|--------------------------|-------------------------|-------------|---------------|-----------------------------|----------------|------------------------------------------------------------|---------------|---------------|--------------|
|                          | versal Se<br>ninistrati |             |               | FCC For                     | m 500   SPIN C | rt   FCC Form 470<br>hange   Service S<br>ge Organizations | ubstitution   | Hurricane Imp | act Designat |
| Welcome, School District | t 6!                    |             |               |                             |                |                                                            |               |               |              |
| Pending Inquir           | ries                    |             |               |                             |                |                                                            |               |               |              |
| Туре                     | Select a Type           | 2           |               | <ul> <li>Applica</li> </ul> | tion/Request   | Enter an Applic                                            | ation/Request |               |              |
| Funding Year             | Select a Fund           | ding Year   |               | •                           |                |                                                            |               |               |              |
|                          |                         |             |               |                             |                |                                                            | А             | PPLY FILTERS  | CLEAR FILT   |
|                          |                         |             |               |                             |                |                                                            |               |               |              |
| Pending COMAD Inquiries  | are not included.       |             |               |                             |                |                                                            |               |               |              |
| Application/Request N    | lumber                  | Nickname    | Inquiry Name  | Outreac                     | n Type         | Date Sent                                                  | Due Date      | 1 Extn.       | Status       |
| Notification Type        | Please select a         | value       |               | •                           | Status 🕜       | <ul> <li>All</li> <li>Generated</li> </ul>                 |               |               |              |
| Funding Year             | Select a Fund           | ding Year   |               | •                           |                | Not Generated                                              | 1             |               |              |
| Notification             |                         | Description | Issued Date   | e                           | Generated B    | ÿ                                                          | Generate      | d On          |              |
| My Entities              |                         |             | ٩             | vo items available          |                |                                                            |               |               |              |
| Entity                   |                         |             | Entity Number |                             | City           |                                                            | State         | Zip Code      | 2            |
| School District 6        |                         |             | 116           |                             | Springfield    |                                                            | ME            | 04487         |              |
| School District 6 Schoo  | IA                      |             | 117           |                             | Springfield    | 1                                                          | ME            | 04487         |              |
| School District 6 Schoo  | IВ                      |             | 118           |                             | Springfield    | 1                                                          | ME            | 04487         |              |
| School District 6 NIF    |                         |             | 119           |                             | Springfield    | 1                                                          | ME            | 04487         |              |
|                          |                         |             |               |                             |                |                                                            |               |               |              |

 On the Landing Page, scroll to the "My Entities" section and click on the link for your district

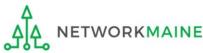

## **Districts: C2 Data By School**

#### The summary page for your school district will display

| Records / Applicant Ent<br>#116 - Scho | nol District 6                           |                        |                    | CREATE A NEW USER     | ADD OR REMOVE EXISTING                      | USERS MAI  | NAGE USER PERMIS | sions 🔐 🗸     |
|----------------------------------------|------------------------------------------|------------------------|--------------------|-----------------------|---------------------------------------------|------------|------------------|---------------|
|                                        | er Service Modifications                 | Additional Information | l<br>Discount Rate |                       | Contracts FCC Forms                         | FRN Appea  | ls News Rel      | lated Actions |
| Organization l                         | Details                                  |                        |                    |                       |                                             |            |                  |               |
| Name                                   | School District 6                        |                        |                    | Applicant Type        | School District                             |            |                  |               |
| Entity Number                          | 116                                      |                        |                    | Status                | Active                                      |            |                  |               |
| FCC Registration<br>Number             | 1234564560                               |                        |                    |                       |                                             |            |                  |               |
| Contact Inforr                         | nation                                   |                        |                    |                       |                                             |            |                  |               |
| Physical Address                       | 100 Main Street<br>Springfield, ME 04487 |                        |                    | Phone Number<br>Email | 555-555-7878<br>school.district6.user1@maii | inator com |                  |               |
| Mailing Address                        | 100 Main Street<br>Springfield, ME 04487 |                        |                    | Website URL           | School.districto.dschreimdi                 | inator.com |                  |               |
| Account Admi                           | nistrator                                |                        |                    |                       |                                             |            |                  |               |
| Name                                   | School District 6 User 1                 |                        |                    |                       |                                             |            |                  |               |
| General Conta                          | ict                                      |                        |                    |                       |                                             |            |                  |               |
| Name                                   | School District 6 User 1                 |                        |                    |                       |                                             |            |                  |               |

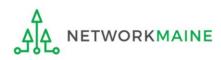

#### **Category Two (C2) Budget Information**

We calculate your Category Two budget and your discount rate separately, and so we collect separate numbers for each. You are allowed to re-use your Category Two student count from year to year within a Category Two budget cycle, so this number needs to be updated less frequently than the student count for your discount rate.

#### How does the district report its student count for Category Two budget? 😯

One number for my whole district

A number for each school in the district

Sum of Student Counts of all Schools in the District

340

**School Information** 

2 Scroll down the page to the "Category Two
 (C2) Budget Information" section to review the student count information currently in your profile

|            |        |                            |                                 | APPLY FILTERS                      | CLEAR FILTERS                        |
|------------|--------|----------------------------|---------------------------------|------------------------------------|--------------------------------------|
| Entity Nur | mber 1 | Entity Name                | Total Students for C2<br>Budget | Is the student cou<br>estimated? 😧 | Eligible<br>nt for C2<br>budget<br>? |
| 117        |        | School District 6 School A | 110                             | N/A                                | 0                                    |
| 118        |        | School District 6 School B | 230                             | N/A                                | •                                    |

NOTE: the "Sum of Student Counts" is automatically summed from the counts of the individual schools in your district

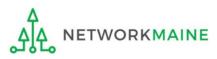

Updating Your EPC Profile

### ③ To make changes to the student count information, return to the top of the page

| #116 - Scho                | bol Distr                             | ICT 6       |                        |               | CREATE A NEW USER   | ADD OR REM     | NOVE EXISTING USERS        | MANAGE USER P | ERMISSIONS | ··· • |
|----------------------------|---------------------------------------|-------------|------------------------|---------------|---------------------|----------------|----------------------------|---------------|------------|-------|
| Summary Custom             | er Service Moo                        | difications | Additional Information | Discount Rate | Category Two Budget | Contracts      | FCC Forms FRN A            | ppeals News   | Related A  | tions |
| Organization I             | Details                               |             |                        |               |                     |                |                            |               |            |       |
| Name                       | School District 6                     |             |                        |               | Applicant Type      | School Distric | t                          |               |            |       |
| Entity Number              | 116                                   |             |                        |               | Status              | Active         |                            |               |            |       |
| FCC Registration<br>Number | 1234564560                            |             |                        |               |                     |                |                            |               |            |       |
| Contact Inforr             | nation                                |             |                        |               |                     |                |                            |               |            |       |
| Physical Address           | 100 Main Street<br>Springfield, ME 04 | 4487        |                        |               | Phone Number        |                | 3<br>t6.user1@mailinator.c | om            |            |       |
| Mailing Address            | 100 Main Street<br>Springfield, ME 04 | 4487        |                        |               | Website URL         | schoolaisthe   | to.user remainator.c       |               |            |       |
| Account Admi               | nistrator                             |             |                        |               |                     |                |                            |               |            |       |
| Name                       | School District 6                     | User 1      |                        |               |                     |                |                            |               |            |       |
| General Conta              | ct                                    |             |                        |               |                     |                |                            |               |            |       |
| Name                       | School District 6                     | User 1      |                        |               |                     |                |                            |               |            |       |

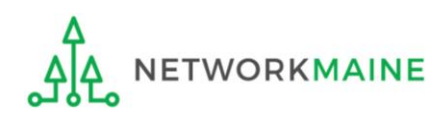

(4) Click on the "..." button and choose the "Manage Organization" option from the menu

| Records / Applicant Ent    | ities<br>ool District 6                  |                        |               |                     |                              |                                     |
|----------------------------|------------------------------------------|------------------------|---------------|---------------------|------------------------------|-------------------------------------|
| #110-5010                  | DIDISTICTO                               |                        |               |                     | ADD OR REMOVE EXISTING       | USERS MANAGE USER PERMISSIONS       |
| Summary Custom             | er Service Modifications                 | Additional Information | Discount Rate | Category Two Budget | Contracts FCC Forms          | Manage Organization                 |
|                            |                                          |                        |               |                     |                              | Modify Account Administrator        |
| Organization I             | Dotaile                                  |                        |               |                     |                              | Create a Customer Service Case      |
| Organization               | Jetans                                   |                        |               |                     |                              | Manage General Contact              |
| Name                       | School District 6                        |                        |               | Applicant Type      | School District              | Manage Organization Relationships   |
| Entity Number              | 116                                      |                        |               | Status              | Active                       | Create FCC Form 470                 |
| FCC Registration<br>Number | 1234564560                               |                        |               |                     |                              | Create FCC Form 471                 |
|                            |                                          |                        |               |                     |                              | Create FCC Form 486                 |
| Contact Inforr             | nation                                   |                        |               |                     |                              | Manage Contracts                    |
| Physical Address           |                                          |                        |               | Phone Number        | 555-555-7878                 | Create Appeal                       |
|                            | Springfield, ME 04487                    |                        |               | Email               | school.district6.user1@maili | Create SPIN Change Request          |
| Mailing Address            | 100 Main Street<br>Springfield, ME 04487 |                        |               | Website URL         |                              | Create Service Substitution Request |

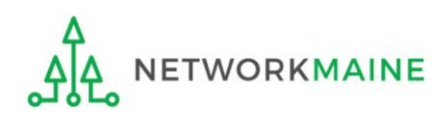

### An editable version of the summary page for your school district will display

|                                       |                        |               |                        |           |           |             |      | <b>E</b>        |
|---------------------------------------|------------------------|---------------|------------------------|-----------|-----------|-------------|------|-----------------|
| ummary Customer Service Modifications | Additional Information | Discount Rate | Category Two Budget C  | Contracts | FCC Forms | FRN Appeals | News | Related Actions |
| Modify An Organizatio                 | 'n                     |               |                        |           |           |             |      |                 |
| Name *                                |                        |               | Organization Type      |           |           |             |      |                 |
| School District 6                     |                        |               | Applicant              |           |           |             |      |                 |
| Physical Address                      |                        |               | _                      |           |           |             |      |                 |
| Address Line 1*                       |                        |               | Zip Code *             |           |           |             |      |                 |
| 100 Main Street                       |                        |               | 04487                  |           |           |             |      |                 |
| Address Line 2                        |                        |               | Zip Code Extension     |           |           |             |      |                 |
| City *                                |                        |               | County *               |           |           |             |      |                 |
| Coriogfield                           |                        |               | Please select a County |           |           |             |      | -               |
| Springfield                           |                        |               |                        |           |           |             |      |                 |

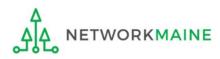

|                                                        | wo budget and your discount rate se<br>udget cycle, so this number needs to |                                         |                                      |                         | y Two student coun | t from year to      |
|--------------------------------------------------------|-----------------------------------------------------------------------------|-----------------------------------------|--------------------------------------|-------------------------|--------------------|---------------------|
| How does the district repor<br>One number for my whole | t its student count for Category To<br>e district                           | wo budget? 😯 *                          |                                      |                         |                    |                     |
| • A number for each school                             | in the district                                                             |                                         | all dawn tha                         | nogo to the             | "Cotor             | <b>o m</b> <i>i</i> |
| Sum of Student Counts of a                             | ll Schools in the District                                                  |                                         | oll down the                         | e page to the           | e Categ            | ory                 |
| 340                                                    |                                                                             |                                         | 2) Budget In                         | formation" s            | section            |                     |
| School Information                                     |                                                                             |                                         | zj buuget m                          |                         |                    |                     |
| Entity Number or Name                                  |                                                                             |                                         |                                      |                         |                    |                     |
| •                                                      |                                                                             |                                         |                                      |                         |                    |                     |
| Please enter an entity name                            | e(at least 3 characters) or an entity nu                                    | mber                                    |                                      | [                       | APPLY FILTERS      | CLEAR FILTERS       |
| Please enter an entity name<br>Entity Number           | e(at least 3 characters) or an entity nu<br>Entity Name                     | mber<br>Total Students for C2<br>budget | Is the student count<br>estimated? 🕑 | Eligible for C2 budget? | APPLY FILTERS      | CLEAR FILTERS       |
| -                                                      |                                                                             | Total Students for C2                   |                                      |                         | APPLY FILTERS      | CLEAR FILTERS       |

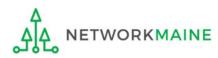

#### **Category Two (C2) Budget Information** We calculate your Category Two budget and your discount rate separately, and so we collect separate numbers for each. You are allowed to re-use your Category Two student count from year to year within a Category Two budget cycle, so this number needs to be updated less frequently than the student count for your discount rate. How does the district report its student count for Category Two budget? ? (6) The option for "A number for each One number for my whole district A number for each school in the district school in the district" is selected by default -Sum of Student Counts of all Schools in the District 340 if it is not currently selected, choose it now School Information in order to proceed with this method **Entity Number or Name** --Please enter an entity name(at least 3 characters) or an entity number--CLEAR FILTERS APPLY FILTERS Total Students for C2 Is the student count **Entity Number** Eligible for C2 budget? Entity Name budget estimated? 117 School District 6 School A 110 N/A $\bigcirc$ EDIT $\bigcirc$ EDIT 118 School District 6 School B 230 N/A **≪ <** 1-2 of 2 **>** ≫

(7) Click on the "EDIT" button for a school to modify that school's data for C2 budget calculations

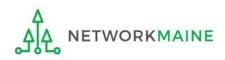

APPLY FILTERS

#### **Category Two (C2) Budget Information**

We calculate your Category Two budget and your discount rate separately, and so we collect separate numbers for each. You are allowed to re-use your Category Two student count from year to year within a Category Two budget cycle, so this number needs to be updated less frequently than the student count for your discount rate.

#### How does the district report its student count for Category Two budget? ??

One number for my whole district

A number for each school in the district

#### Sum of Student Counts of all Schools in the District

340

#### **School Information**

#### **Entity Number or Name**

--Please enter an entity name(at least 3 characters) or an entity number--

### 8 Enter the new number of students for this school

| Entity Number | Entity Name                | Total Students for C2<br>budget | Is the student count<br>estimated? 📀 | Eligible for C2 budget? |                |
|---------------|----------------------------|---------------------------------|--------------------------------------|-------------------------|----------------|
| 117           | School District 6 School A | 120                             | N/A                                  | S 💌                     | UPDATE         |
| 118           | School District 6 School B | 230                             | N/A                                  | •                       | EDIT           |
|               |                            |                                 |                                      |                         | ≪ < 1-2 of 2 > |

(9) Then click on the "UPDATE" button

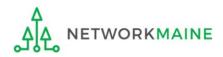

**CLEAR FILTERS** 

#### **Category Two (C2) Budget Information**

We calculate your Category Two budget and your discount rate separately, and so we collect separate numbers for each. You are allowed to re-use your Category Two student count from year to year within a Category Two budget cycle, so this number needs to be updated less frequently than the student count for your discount rate.

#### How does the district report its student count for Category Two budget? ?

One number for my whole district

• A number for each school in the district

#### Sum of Student Counts of all Schools in the District

340

The student count is not recalculated until you submit all your updates

#### **School Information**

#### **Entity Number or Name**

--Please enter an entity name(at least 3 characters) or an entity number--

# (10) Repeat this process for each school in your organization that you need to update

APPLY FILTERS CLEAR FILTERS

#### Updates made to the C2 information for your schools in the table below are going to be saved once you click on the Submit button on this screen.

| 120           3         230 | N/A<br>N/A | 0 | EDIT |
|-----------------------------|------------|---|------|
| 3 230                       | N/A        | ⊘ | EDIT |
|                             |            |   | EDIT |
|                             |            |   |      |
|                             |            |   |      |

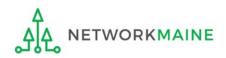

### 12 Enter a Modification Nickname to remind yourself what changes were made

### **Organization Modification Nickname**

All changes to your organization can be seen on the Modifications page found in the menu on your left under Modifications. Please enter a short description of the modification made in the field below.

#### Modification Nickname \*

CANCEL

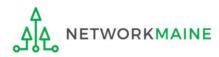

SUBMIT

### **Organization Modification Nickname**

All changes to your organization can be seen on the Modifications page found in the menu on your left under Modifications. Please enter a short description of the modification made in the field below.

#### Modification Nickname \*

C2 Budget Count Updates

CANCEL

(13) Then click on the "SUBMIT" button

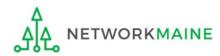

SUBMIT

### The summary page for your school district will display

| Records / Applicant Ent<br>#116 - Scho |                                      | rict 6       |                        |                    | P   | CREATE A NEW USER | ADD OR RE    | EMOVE EXISTING         | USERS    | MANAGE | USER PERMI | SSIONS     |       |
|----------------------------------------|--------------------------------------|--------------|------------------------|--------------------|-----|-------------------|--------------|------------------------|----------|--------|------------|------------|-------|
| Summary Custom                         | ner Service Mo                       | odifications | Additional Information | ו<br>Discount Rate | Cat | tegory Two Budget | Contracts    | FCC Forms              | FRN A    | ppeals | News Re    | elated Act | tions |
| Organization l                         | Details                              |              |                        |                    |     |                   |              |                        |          |        |            |            |       |
| Name                                   | School District 6                    | 5            |                        |                    |     | Applicant Type    | School Distr | rict                   |          |        |            |            |       |
| Entity Number                          | 116                                  |              |                        |                    |     | Status            | Active       |                        |          |        |            |            |       |
| FCC Registration<br>Number             | 1234564560                           |              |                        |                    |     |                   |              |                        |          |        |            |            |       |
| Contact Inforr                         | nation                               |              |                        |                    |     |                   |              |                        |          |        |            |            |       |
| Physical Address                       | 100 Main Street<br>Springfield, ME   |              |                        |                    |     | Phone Number      |              | 78<br>ict6.user1@maili | inator c | 000    |            |            |       |
| Mailing Address                        | 100 Main Street<br>Springfield, ME ( |              |                        |                    |     | Website URL       | 501001.0150  | icto.userr@main        | inator.c |        |            |            |       |
| Account Admi                           | nistrator                            |              |                        |                    |     |                   |              |                        |          |        |            |            |       |
| Name                                   | School District 6                    | User 1       |                        |                    |     |                   |              |                        |          |        |            |            |       |
| General Conta                          | nct                                  |              |                        |                    |     |                   |              |                        |          |        |            |            |       |
| Name                                   | School District 6                    | User 1       |                        |                    |     |                   |              |                        |          |        |            |            |       |

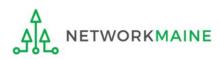

# School Districts: Entering Category 2 Enrollment Data in the EPC Profile By Aggregate

→ REQUIRED FIRST YEAR APPLYING FOR C2 IN THE CURRENT BUDGET CYCLE → OPTIONAL SUBSEQUENT YEARS ←

### Notes:

For a district with 10 or fewer schools, EPC can calculate a higher C2 budget by utilizing the funding floor if any of your schools has less than 150 students. If you opt to report your student count as one district-wide aggregate number, EPC will not allow you to do this.

*If you previously entered C2 enrollment data for the FY2021 – FY2025 cycle, you are not required to update it unless you wish to in order to take advantage of increased enrollment numbers.* 

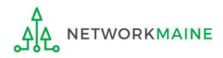

# When should I use this method?

Choose this option if your district has 11 or more sites. Using this method, you only need to enter the total number of students throughout the district without detailing the precise number for the individual schools. Your C2 budget will be calculated using the district's **aggregate student count** and the aggregate funding floor (the funding floor \* the aggregate number of schools).

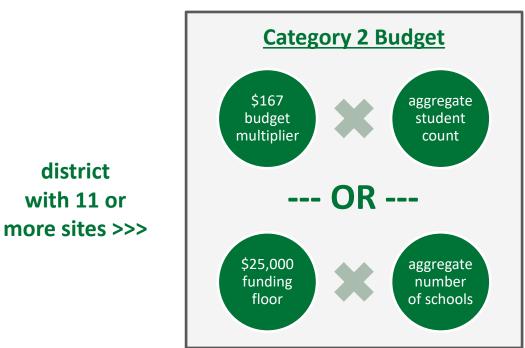

*Words of Caution: This is <u>not advisable</u> for districts with 10 or fewer schools!* 

If you have 10 or fewer sites, you can choose this method, however, your budget might calculate as a lower amount than what you are actually entitled to.

the district C2 budget is the greater of these two calculations

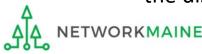

| <b>My Applica</b>        | nt Lan                 | ding Page   |               |                                                                       |                                            |                 |               |              |
|--------------------------|------------------------|-------------|---------------|-----------------------------------------------------------------------|--------------------------------------------|-----------------|---------------|--------------|
| Uni<br>Adn               | versal So<br>ninistrat |             |               | Funding Request Repo<br>FCC Form 500   SPIN C<br>Manage Users   Manaj | hange   Service Su                         | bstitution      | Hurricane Imp | act Designat |
| Welcome, School District | t 6!                   |             |               |                                                                       |                                            |                 |               |              |
| Pending Inquir           | ries                   |             |               |                                                                       |                                            |                 |               |              |
| Туре                     | Select a Typ           | De          |               | <ul> <li>Application/Request</li> </ul>                               | Enter an Applica                           | ation/Request - |               |              |
| Funding Year             | Select a Fur           | nding Year  |               | •                                                                     |                                            |                 |               |              |
|                          |                        |             |               |                                                                       |                                            | AF              | PLY FILTERS   | CLEAR FILT   |
|                          |                        |             |               |                                                                       |                                            |                 |               |              |
| Pending COMAD Inquiries  |                        |             |               |                                                                       |                                            |                 |               |              |
| Application/Request N    | lumber                 | Nickname    | Inquiry Name  | Outreach Type                                                         | Date Sent                                  | Due Date        | 1 Extn.       | Status       |
| Notification Type        | Please select          | a value     |               | 👻 Status 🕜                                                            | <ul> <li>All</li> <li>Generated</li> </ul> |                 |               |              |
| Funding Year             | Select a Fur           | nding Year  |               | •                                                                     | ○ Not Generated                            |                 |               |              |
| Notification             |                        | Description | Issued Date   | Generated B                                                           | 8y                                         | Generated       | d On          |              |
| My Entities              |                        |             | No it         | erns available                                                        |                                            |                 |               |              |
| Entity                   |                        |             | Entity Number | City                                                                  | S                                          | tate            | Zip Code      | 9            |
| School District 6        |                        |             | 116           | Springfield                                                           | N                                          | 1E              | 04487         |              |
| School District 6 Schoo  | IA                     |             | 117           | Springfield                                                           | N                                          | 1E              | 04487         |              |
| School District 6 Schoo  | IВ                     |             | 118           | Springfield                                                           | N                                          | 1E              | 04487         |              |
|                          |                        |             |               |                                                                       |                                            |                 |               |              |
| School District 6 NIF    |                        |             | 119           | Springfield                                                           | N                                          | 1E              | 04487         |              |

(1) On the Landing Page, scroll to the "My Entities" section and click on the link for your district

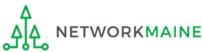

### The summary page for your school district will display

| Records / Applicant Ent<br>#116 - Scho | tities<br>Dol District 6                 |                        |                    | CREATE A NEW USER | ADD OR REMOVE EXISTING                     | USERS MA   | ANAGE USER PERI |                 | • |
|----------------------------------------|------------------------------------------|------------------------|--------------------|-------------------|--------------------------------------------|------------|-----------------|-----------------|---|
|                                        | er Service Modifications                 | Additional Information | l<br>Discount Rate |                   | Contracts FCC Forms                        | FRN Appea  | als News        | Related Actions | ; |
| Organization l                         | Details                                  |                        |                    |                   |                                            |            |                 |                 |   |
| Name                                   | School District 6                        |                        |                    | Applicant Type    | School District                            |            |                 |                 |   |
| Entity Number                          | 116                                      |                        |                    | Status            | Active                                     |            |                 |                 |   |
| FCC Registration<br>Number             | 1234564560                               |                        |                    |                   |                                            |            |                 |                 |   |
| Contact Inforr                         | nation                                   |                        |                    |                   |                                            |            |                 |                 |   |
| Physical Address                       | 100 Main Street<br>Springfield, ME 04487 |                        |                    | Phone Number      | 555-555-7878<br>school.district6.user1@mai | inator com |                 |                 |   |
| Mailing Address                        | 100 Main Street<br>Springfield, ME 04487 |                        |                    | Website URL       | School, also recourse rightan              | indion.com |                 |                 |   |
| Account Admi                           | nistrator                                |                        |                    |                   |                                            |            |                 |                 |   |
| Name                                   | School District 6 User 1                 |                        |                    |                   |                                            |            |                 |                 |   |
| General Conta                          | ict                                      |                        |                    |                   |                                            |            |                 |                 |   |
| Name                                   | School District 6 User 1                 |                        |                    |                   |                                            |            |                 |                 |   |

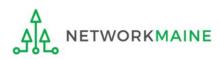

#### **Category Two (C2) Budget Information**

We calculate your Category Two budget and your discount rate separately, and so we collect separate numbers for each. You are allowed to re-use your Category Two student count from year to year within a Category Two budget cycle, so this number needs to be updated less frequently than the student count for your discount rate.

#### How does the district report its student count for Category Two budget? 😯

One number for my whole district

A number for each school in the district

Sum of Student Counts of all Schools in the District

340

#### **School Information**

2 Scroll down the page to the "Category Two
 (C2) Budget Information" section to review the
 student count information currently in your profile

|          |         |                            |                                 | APPLY FILTERS                       | CLEAR FILTERS                       |
|----------|---------|----------------------------|---------------------------------|-------------------------------------|-------------------------------------|
| Entity N | umber 1 | Entity Name                | Total Students for C2<br>Budget | Is the student coun<br>estimated? 😧 | Eligible<br>t for C2<br>budget<br>? |
| 11       | 7       | School District 6 School A | 110                             | N/A                                 | •                                   |
| 11       | 8       | School District 6 School B | 230                             | N/A                                 | <b>S</b>                            |

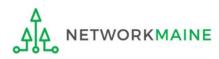

### ③ To make changes to the student count information, return to the top of the page

| #116 - Scho                | ool Distri                             | ct 6       |                        |               | <b>[]</b> | CREATE A NEW USER | ADD OR RE     | MOVE EXISTING USE  | RS MANA   | AGE USER PE | RMISSIONS  | ••• • |
|----------------------------|----------------------------------------|------------|------------------------|---------------|-----------|-------------------|---------------|--------------------|-----------|-------------|------------|-------|
| Summary Custom             | er Service Modi                        | ifications | Additional Information | Discount Rate | Cate      | gory Two Budget   | Contracts     | FCC Forms FR       | N Appeals | News        | Related Ac | tions |
| Organization I             | Details                                |            |                        |               |           |                   |               |                    |           |             |            |       |
| Name                       | School District 6                      |            |                        |               |           | Applicant Type    | School Distri | ct                 |           |             |            |       |
| Entity Number              | 116                                    |            |                        |               |           | Status            | Active        |                    |           |             |            |       |
| FCC Registration<br>Number | 1234564560                             |            |                        |               |           |                   |               |                    |           |             |            |       |
| Contact Inform             | nation                                 |            |                        |               |           |                   |               |                    |           |             |            |       |
| Physical Address           |                                        |            |                        |               |           | Phone Number      | 555-555-787   | 8                  |           |             |            |       |
|                            | Springfield, ME 044                    | 487        |                        |               |           | Email             | school.distri | ct6.user1@mailinat | or.com    |             |            |       |
| Mailing Address            | 100 Main Street<br>Springfield, ME 044 | 487        |                        |               |           | Website URL       |               |                    |           |             |            |       |
| Account Admi               | nistrator                              |            |                        |               |           |                   |               |                    |           |             |            |       |
| Name                       | School District 6 U                    | lser 1     |                        |               |           |                   |               |                    |           |             |            |       |
| General Conta              | ct                                     |            |                        |               |           |                   |               |                    |           |             |            |       |
| Name                       | School District 6 U                    | lser 1     |                        |               |           |                   |               |                    |           |             |            |       |

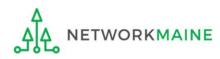

(4) Click on the "..." button and choose the "Manage Organization" option from the menu

| Records / Applicant Ent    |                                | _             |                        |               |      |                   |             |                  |          |                                |          |
|----------------------------|--------------------------------|---------------|------------------------|---------------|------|-------------------|-------------|------------------|----------|--------------------------------|----------|
| #116 - Scho                | ool Dis                        | trict 6       |                        |               | ₽₽   | CREATE A NEW USER | ADD OR      | REMOVE EXISTING  | USERS    | MANAGE USER PERMISSIONS        |          |
| Summary Custom             | er Service                     | Modifications | Additional Information | Discount Rate | Cate | egory Two Budget  | Contracts   | FCC Forms        | Mana     | ge Organization                | <b>^</b> |
|                            |                                |               |                        |               |      |                   |             |                  | Modif    | y Account Administrator        |          |
| Organization [             | Ootaile                        |               |                        |               |      |                   |             |                  | Create   | e a Customer Service Case      |          |
| 0                          |                                |               |                        |               |      |                   |             |                  | Mana     | ge General Contact             | - 1      |
| Name                       | School Distri                  | ct 6          |                        |               |      | Applicant Type    | School Dis  | trict            | Mana     | ge Organization Relationships  | - 1      |
| Entity Number              | 116                            |               |                        |               |      | Status            | Active      |                  | Create   | e FCC Form 470                 | - 1      |
| FCC Registration<br>Number | 1234564560                     |               |                        |               |      |                   |             |                  | Create   | e FCC Form 471                 |          |
|                            |                                |               |                        |               |      |                   |             |                  | Create   | e FCC Form 486                 | - 1      |
| Contact Inform             | nation                         |               |                        |               |      |                   |             |                  | Mana     | ge Contracts                   | - 1      |
| Physical Address           | 100 Main Str<br>Springfield, M |               |                        |               |      | Phone Number      | 555-555-78  | 878              | Create   | e Appeal                       | - 1      |
|                            |                                |               |                        |               |      | Email             | school.dist | trict6.user1@mai | i Create | e SPIN Change Request          |          |
| Mailing Address            | 100 Main Str<br>Springfield, N |               |                        |               |      | Website URL       |             |                  | Create   | e Service Substitution Request | -        |

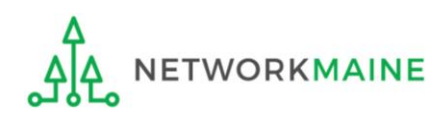

### An editable version of the summary page for your school district will display

| ummary Customer Service          | Modifications | Additional Information | Discount Rate | Category Two Budget        | Contracts | FCC Forms | FRN Appeals | News | Related Actions |
|----------------------------------|---------------|------------------------|---------------|----------------------------|-----------|-----------|-------------|------|-----------------|
| Modify An Org                    | ganizatio     | n                      |               |                            |           |           |             |      |                 |
| Name *                           |               |                        |               | Organization Type          |           |           |             |      |                 |
| School District 6                |               |                        |               | Applicant                  |           |           |             |      |                 |
|                                  |               |                        |               |                            |           |           |             |      |                 |
| Physical Address                 |               |                        |               |                            |           |           |             |      |                 |
| Address Line 1*                  |               |                        |               | Zip Code *                 |           |           |             |      |                 |
| -                                |               |                        |               | <b>Zip Code *</b><br>04487 |           |           |             |      |                 |
| Address Line 1*                  |               |                        |               | -                          |           |           |             |      |                 |
| Address Line 1 * 100 Main Street |               |                        |               | 04487                      |           |           |             |      |                 |

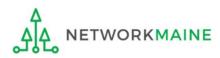

| , , , , , , , , , , , , , , , , , , , ,                  | wo budget and your discount rate se<br>udget cycle, so this number needs to | 1 A A A A A A A A A A A A A A A A A A A |                                      | , 0,                    | / IWO SLUGENL C | ount from year to |
|----------------------------------------------------------|-----------------------------------------------------------------------------|-----------------------------------------|--------------------------------------|-------------------------|-----------------|-------------------|
| How does the district repor                              | rt its student count for Category T<br>e district                           | wo budget? 😡 *                          |                                      |                         |                 |                   |
| • A number for each school                               | in the district                                                             | ( <b>5</b> ) Sec                        | coll down the                        | nago to tho             | "Cato           | aonu              |
| Sum of Student Counts of a                               | ll Schools in the District                                                  |                                         | roll down the                        | e page to the           | Cale            | guiy              |
| 340                                                      |                                                                             | Two (C                                  | 2) Budget In                         | formation" s            | ection          |                   |
| School Information                                       |                                                                             | 1110 (0                                 | , 2008ct m                           |                         |                 |                   |
|                                                          |                                                                             |                                         |                                      |                         |                 |                   |
| Entity Number or Name                                    |                                                                             |                                         |                                      |                         |                 |                   |
| ntity Number or Name                                     | e(at least 3 characters) or an entity nu                                    | Imber                                   |                                      |                         |                 |                   |
| ntity Number or Name                                     | e(at least 3 characters) or an entity nu                                    | imber                                   |                                      |                         |                 |                   |
| ntity Number or Name                                     | e(at least 3 characters) or an entity nu                                    | imber                                   |                                      | 1                       | APPLY FILTERS   | CLEAR FILTERS     |
| <b>Entity Number or Name</b> Please enter an entity name | e(at least 3 characters) or an entity nu                                    |                                         | Is the student count                 |                         | APPLY FILTERS   | CLEAR FILTERS     |
| ntity Number or Name                                     | e(at least 3 characters) or an entity nu<br>Entity Name                     | Total Students for C2<br>budget         | Is the student count<br>estimated? 😧 | Eligible for C2 budget? | APPLY FILTERS   | CLEAR FILTERS     |
| <b>Entity Number or Name</b> Please enter an entity name |                                                                             | Total Students for C2                   |                                      |                         | APPLY FILTERS   | CLEAR FILTERS     |
| Entity Number or Name                                    | Entity Name                                                                 | Total Students for C2<br>budget         | estimated? 😧                         | Eligible for C2 budget? |                 | CLEAR FILTERS     |

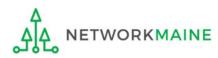

| , , ,                                                                             | wo budget and your discount rate se<br>udget cycle, so this number needs to | 1 A. 199                        |                                             | , , ,                   | ory Two student co | unt from year to |
|-----------------------------------------------------------------------------------|-----------------------------------------------------------------------------|---------------------------------|---------------------------------------------|-------------------------|--------------------|------------------|
| One number for my whole<br>A number for each school<br>Cum of Student Counts of a | in the district                                                             | (6) 9                           | Select the op<br>Iber for my w              |                         |                    |                  |
| School Information Entity Number or NamePlease enter an entity name               | a(at least 3 characters) or an entity nu                                    | mber                            |                                             |                         | APPLY FILTERS      | CLEAR FILTERS    |
| Entity Number                                                                     | Entity Name                                                                 | Total Students for C2<br>budget | Is the student count<br>estimated? <b>?</b> | Eligible for C2 budget? |                    |                  |
| Entity Number                                                                     |                                                                             |                                 | N/A                                         | <b>O</b>                | EDIT               |                  |
| 117                                                                               | School District 6 School A                                                  | 110                             |                                             |                         |                    |                  |

**Note:** For a district with 10 or fewer schools, EPC can calculate a higher C2 budget by utilizing the funding floor if any of your schools has 149 or fewer students. If you opt to report your student count as one district-wide aggregate number, EPC will not allow you to do this.

Updating Your EPC Profile

ETWORKMAINE

| Category Two (C2) Budget Information                                                         | n                                                                                                    |
|----------------------------------------------------------------------------------------------|----------------------------------------------------------------------------------------------------|
| , , , ,                                                                                      | separately, and so we collect separate numbers for each. You are allowed to re-use your Category Two cycle, so this number needs to be updated less frequently than the student count for your discount rate. |
| How does the district report its student count for Category One number for my whole district |                                                                                                    |
| A number for each school in the district                                                     | (7) Enter the total number                                                                                                    |
| District Student Count *                                                                     | of students in the district                                                                                                    |
| FCC Registration Number 📀                                                                    |                                                                                                    |
| 1234564560                                                                                   |                                                                                                    |
|                                                                                              |                                                                                                    |
| CANCEL                                                                                       | SUBMIT                                                                                                    |
|                                                                                              |                                                                                                    |
|                                                                                              |                                                                                                    |

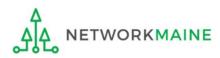

| Category Two (C2) Budge                  | et information                                                                                                    |
|------------------------------------------|----------------------------------------------------------------------------------------------------|
|                                          | and your discount rate separately, and so we collect separate numbers for each. You are allowed to re-use your Category Two<br>Category Two budget cycle, so this number needs to be updated less frequently than the student count for your discount rate. |
| How does the district report its studer  | nt count for Category Two budget? 😧 *                                                                                                    |
| One number for my whole district         |                                                                                                    |
| 🔿 A number for each school in the distri | ct                                                                                                    |
| District Student Count *                 |                                                                                                    |
| 350                                      |                                                                                                    |
| FCC Registration Number 🕢                |                                                                                                    |
| CANCEL                                   | SUBMIT                                                                                                    |
|                                          |                                                                                                    |

### 8 Click on the "Submit" button

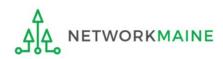

### 9 Enter a Modification Nickname to remind yourself what changes were made

### **Organization Modification Nickname**

All changes to your organization can be seen on the Modifications page found in the menu on your left under Modifications. Please enter a short description of the modification made in the field below.

#### Modification Nickname \*

CANCEL

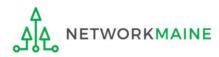

SUBMIT

### **Organization Modification Nickname**

All changes to your organization can be seen on the Modifications page found in the menu on your left under Modifications. Please enter a short description of the modification made in the field below.

#### Modification Nickname \*

C2 Budget Count Updates

CANCEL

10 Then click on the "SUBMIT" button

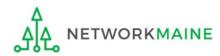

SUBMIT

### The summary page for your school district will display

| #116 - Scho                | DOI DISTI                          | rict 6       |                        |               | CREATE A NEW USER   | ADD OR REMOVE E       | XISTING USERS   | MANAGE USER PE | RMISSIONS    | <b>-</b> |
|----------------------------|------------------------------------|--------------|------------------------|---------------|---------------------|-----------------------|-----------------|----------------|--------------|----------|
| Summary Custom             | er Service Mo                      | odifications | Additional Information | Discount Rate | Category Two Budget | Contracts FCC F       | orms FRN Ap     | opeals News    | Related Acti | ons      |
| Organization I             | Details                            |              |                        |               |                     |                       |                 |                |              |          |
| Name                       | School District 6                  | 5            |                        |               | Applicant Type      | School District       |                 |                |              |          |
| Entity Number              | 116                                |              |                        |               | Status              | Active                |                 |                |              |          |
| FCC Registration<br>Number | 1234564560                         |              |                        |               |                     |                       |                 |                |              |          |
| Contact Inform             | nation                             |              |                        |               |                     |                       |                 |                |              |          |
| Physical Address           | 100 Main Street<br>Springfield, ME |              |                        |               | Phone Number        |                       |                 |                |              |          |
| Mailing Address            | 1 0                                |              |                        |               |                     | school.district6.user | 1@mailinator.co | om             |              |          |
|                            | Springfield, ME                    |              |                        |               | Website URL         |                       |                 |                |              |          |
| Account Admi               | nistrator                          |              |                        |               |                     |                       |                 |                |              |          |
| Name                       | School District 6                  | 5 User 1     |                        |               |                     |                       |                 |                |              |          |
| General Conta              | ct                                 |              |                        |               |                     |                       |                 |                |              |          |
| Name                       | School District 6                  | 5 User 1     |                        |               |                     |                       |                 |                |              |          |

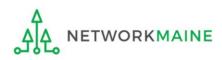

Once you have chosen to list C2 counts as a district aggregate, you cannot update individual school C2 counts without selecting the option for "A number for each school in the district" on the district's summary page

If the "One number for my whole district" option has been selected, the school summary pages will display the following message:

### **Category Two (C2) Budget Information**

Your school district (116 - School District 6) manages the student count for its Category Two budget as one number for the district. You can manage it in the school district's entity record.

Click on the link for the school district to go to the district's summary page

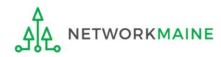

# School Districts: Requesting a Replacement C2 Budget

### Note:

If you previously entered C2 enrollment data for the FY2021 – FY2025 cycle, you are not required to update it unless you wish to in order to take advantage of increased enrollment numbers to increase your C2 budget.

You can choose to request a budget update in any or all funding years within the budget cycle.

*Be aware that unless you <u>specifically request</u> a budget recalculation, the C2 budget student count for the school district will remain fixed throughout the cycle.* 

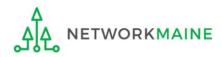

# Am I required to do this?

To simplify the C2 budget system, once you have validated your C2 enrollment data, your C2 budget is fixed until the end of the 5 year budget cycle (FY2021 – FY2025) unless you specifically request an updated replacement budget.

- If you have no need or desire to update your C2 budget or if this is your first year applying for C2 funding in the current budget cycle, then you do not need to do anything additional to your C2 enrollment number.
- If you want to adjust your C2 budget during the current budget cycle because student enrollment has increased or you added a child entity, you will need to complete the steps outlined in the following pages to request a recalculation of your budget.

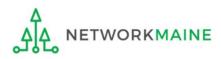

# How do I do change my C2 budget?

**Step 1:** Modify your billed entity details

- Add or remove dependent school entities
- Update C2 budget student counts

**Note:** You may be able to update the C2 budget fields during the filing window, but plan on completing this step as part of the Administrative Window tasks.

**Step 2:** Then submit a request for a replacement budget based on that enrollment

**Note:** Only full-rights users can request replacement budgets. Partial-rights users can update organization details, but only users with full rights permissions will be able to update the C2 budget.

If you fail to submit the request during the Administrative Window, you can also do it via a Receipt Acknowledgment Letter (RAL) after you certify your Form 471, but it is far better to complete this process before the Administrative Window closes.

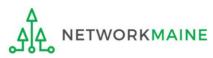

(1) Complete the steps outlined in the appropriate "School Districts: Entering Category 2 Enrollment Data in the EPC Profile" section of this guide (by school or by aggregate) to modify the C2 budget enrollment numbers entered in your profile.

Once you click on the "SUBMIT" button, you will see a message describing the next step. At this point you have updated the numbers but still need to request a replacement budget based on those numbers.

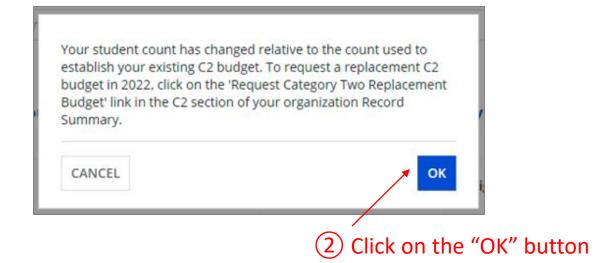

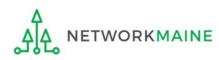

(3) Go to the school district's summary page

(you may already be on this page depending on your last action)

### *How to get there:*

1) Click on the "News" link in the menu at the top of the page

- 2) Click on the USAC logo to go to your Landing Page
- 3) Click on the link for the school district's name

| ±116 - Scho                | ool District 6                           |                        |               | <b>P</b> | CREATE A NEW USER | ADD OR RE     | MOVE EXISTING  | USERS     | MANAGE USE | R PERMISSIONS |        |
|----------------------------|------------------------------------------|------------------------|---------------|----------|-------------------|---------------|----------------|-----------|------------|---------------|--------|
| Summary Custom             | er Service Modifications                 | Additional Information | Discount Rate | Ca       | tegory Two Budget | Contracts     | FCC Forms      | FRN Ap    | opeals Ne  | ws Related Ad | ctions |
| )rganization [             | Details                                  |                        |               |          |                   |               |                |           |            |               |        |
| Name                       | School District 6                        |                        |               |          | Applicant Type    | School Distri | ict            |           |            |               |        |
| Entity Number              | 116                                      |                        |               |          | Status            | Active        |                |           |            |               |        |
| FCC Registration<br>Number | 1234564560                               |                        |               |          |                   |               |                |           |            |               |        |
| ontact Inform              | nation                                   |                        |               |          |                   |               |                |           |            |               |        |
| Physical Address           |                                          |                        |               |          | Phone Number      | 555-555-787   | 8              |           |            |               |        |
|                            | Springfield, ME 04487                    |                        |               |          | Email             | school.distri | ct6.user1@mail | inator.co | om         |               |        |
| Mailing Address            | 100 Main Street<br>Springfield, ME 04487 |                        |               |          | Website URL       |               |                |           |            |               |        |

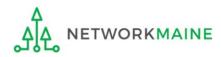

### (4) Click on the "Category Two Budget" link

| #116 - Scho                | ool District 6                           |                        |               | CREATE A NEW USER   | ADD OR REMOVE EXISTING USERS                       | MANAGE USER PERMISSIONS |       |
|----------------------------|------------------------------------------|------------------------|---------------|---------------------|----------------------------------------------------|-------------------------|-------|
| Summary Custom             | er Service Modifications                 | Additional Information | Discount Rate | Category Two Budget | Contracts FCC Forms FRN A                          | Appeals News Related Ac | tions |
| Organization I             | Details                                  |                        |               |                     |                                                    |                         |       |
| Name                       | School District 6                        |                        |               | Applicant Type      | School District                                    |                         |       |
| Entity Number              | 116                                      |                        |               | Status              | Active                                             |                         |       |
| FCC Registration<br>Number | 1234564560                               |                        |               |                     |                                                    |                         |       |
| Contact Inform             | nation                                   |                        |               |                     |                                                    |                         |       |
| Physical Address           | 100 Main Street<br>Springfield, ME 04487 |                        |               | Phone Number        | 555-555-7878<br>school.district6.user1@mailinator. | -om                     |       |
| Mailing Address            | 100 Main Street<br>Springfield, ME 04487 |                        |               | Website URL         | School and a construction of the main materia      |                         |       |
| Account Admi               | nistrator                                |                        |               |                     |                                                    |                         |       |
| Name                       | School District 6 User 1                 |                        |               |                     |                                                    |                         |       |
| General Conta              | ct                                       |                        |               |                     |                                                    |                         |       |

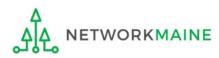

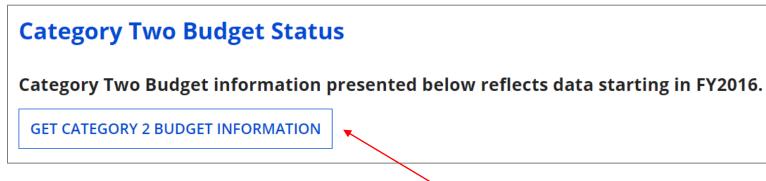

5 Click on the "GET CATEGORY 2 BUDGET INFORMATION" button

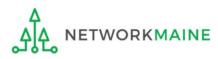

| Category Two                                          | o Budget Sta | tus                               |                       |                                               |                  |              |
|-------------------------------------------------------|--------------|-----------------------------------|-----------------------|-----------------------------------------------|------------------|--------------|
| Category Two Bu<br>• 2021 - 2025<br>• 2021 - 2022 (Bu |              | n presented below reflects data s | tarting in FY2016.    |                                               |                  |              |
| > Show column c                                       |              |                                   |                       |                                               |                  |              |
| Budget Status                                         | Budget       | Total In-Review Requested Costs   | Total Committed Costs | Total In-Review Requested and Committed Costs | Remaining Budget |              |
|                                                       | \$142,618.00 | \$25,150.86                       | \$0.00                | \$25,150.86                                   | \$117,467,14     | View Details |

Your student count has changed relative to the count used to establish your existing C2 budget. To request a replacement C2 budget in 2024, click Request Replacement C2 Budget.

6 Note the message indicating that you have made changes to the C2 enrollment count and then click on the "Request Replacement C2 Budget" link

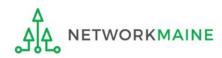

7 Review the potential replacement budget that is based on the updated student counts that you have entered

| Request Repla                          | acement Ca          | tegory Tw      | o Budget                                      |                  |
|----------------------------------------|---------------------|----------------|-----------------------------------------------|------------------|
| #145 - School Dist                     |                     |                | k Cancel.                                     |                  |
| > Show Column Do<br>Budget Established |                     |                |                                               |                  |
| # Students Requested                   | Budget Status       | Budget         | Total In-Review Requested and Committed Costs | Remaining Budget |
| 825                                    | Preliminary         | \$137,775.00   | \$125,169.00                                  | \$12,606.00      |
| Replacement Budge                      | et, If Requested, f | or Funding Yea | ars 2022 to 2025                              |                  |
| # Students Requested                   | Budget Status       | Budget         | Total In-Review Requested and Committed Costs | Remaining Budget |
|                                        |                     | \$141,115.00   |                                               |                  |

(8) If you wish to update your budget as projected, click on the "REQUEST REPLACEMENT BUDGET" button

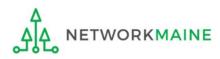

### **Districts: Replacement C2 Budget**

If you wish to remove the request for a replacement budget, you can return to the "Request Replacement Category Two Budget" screen through the following path: School Summary Page >>> "Related Actions" link >>> "Request Replacement Category Two Budget" link

| Request Repla<br>#132761 - SCHOOL<br>To remove this replacement C2 budg<br>> Show Column De<br>Budget Established in | DISTRICT DEMONST<br>et. click 'Remove Replacement Budget<br>finitions | RATION 111       | dget                                          |                  |
|----------------------------------------------------------------------------------------------------|-----------------------------------------------------------------------|------------------|-----------------------------------------------|------------------|
| # Students Requested                                                                                                 | Budget Status                                                         | Budget           | Total In-Review Requested and Committed Costs | Remaining Budget |
| 854                                                                                                    | Preliminary                                                           | \$142,618.00     | \$25,150.86                                   | \$117,467.14     |
| Replacement Budget                                                                                                   | t, If Requested, for Fu                                               | inding Years 202 | 4 to 2025                                     |                  |
| # Students Requested                                                                                                 | Budget Status                                                         | Budget           | Total In-Review Requested and Committed Costs | Remaining Budget |
| 2387                                                                                                    | Forecast                                                              | \$398,629.00     | \$25,150.86                                   | \$373,478.14     |
|                                                                                                    |                                                                       | 1.000 March      |                                               |                  |

Click on the "REMOVE REPLACEMENT BUDGET" button to remove the previous replacement budget request

Note that this button will no longer be available after you certify your first C2 application for this funding year. Reach out to your PIA reviewer if you wish to remove the replacement budget you have requested.

# Independent Schools

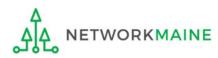

## What data should schools update?

Independent schools report student counts for two purposes:

- 1. To calculate your school's E-Rate discount percentage → REQUIRED ANNUALLY I←
- 2. To update data for your school's Category 2 Budget → REQUIRED FIRST YEAR APPLYING FOR C2 \+
  - → OPTIONAL SUBSEQUENT YEARS +
  - you only need to update these student counts once for your 5 Year C2 Budget
    - If you previously entered budget data for the FY2021 FY2025 cycle, you are not required to update it
    - If you wish to if your student data has fluctuated to your benefit, such as an increased student enrollment – you may request to update your school C2 budget data

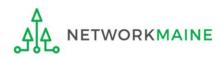

## Independent Schools: Updating NSLP Data in the EPC Profile

→ REQUIRED ANNUALLY +

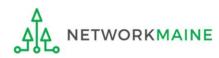

| My Applica                                         | nt Land                         | ling Page                         |              | Funding Request Repo                           |                                                                   |              |         |         |            |
|----------------------------------------------------|---------------------------------|-----------------------------------|--------------|------------------------------------------------|-------------------------------------------------------------------|--------------|---------|---------|------------|
|                                                    | <b>versal Se</b><br>ninistrativ |                                   |              | FCC Form 500   SPIN Cl<br>Manage Users   Manag |                                                                   |              |         |         |            |
| Welcome, Independent                               | School 5!                       |                                   |              |                                                |                                                                   |              |         |         |            |
| Pending Inquir                                     | ries                            |                                   |              |                                                |                                                                   |              |         |         |            |
| Туре                                               | Select a Type                   | )                                 | -            | Application/Request                            | Enter an Applie                                                   | cation/Reque | est     |         |            |
| Funding Year                                       | Select a Fund                   | ding Year                         | •            |                                                |                                                                   |              |         |         |            |
|                                                    |                                 |                                   |              |                                                |                                                                   | [            | APPLY F | ILTERS  | CLEAR FILT |
| Pending COMAD Inquiries                            | are not included.               |                                   |              |                                                |                                                                   |              |         |         |            |
|                                                    |                                 |                                   |              |                                                |                                                                   |              |         |         |            |
| Application/Request N                              | lumber                          | Nickname                          | Inquiry Name | Outreach Type                                  | Date Sent                                                         | Due Dat      | e i     | Extn.   | Status     |
| Application/Request N                              | lumber                          | Nickname                          |              | ns available                                   |                                                                   | Due Dat      | e i     | EXUI.   | Status     |
|                                                    | Jumber<br>Please select a       |                                   |              | ns available                                   | • All                                                             | Due Dat      | e i     | EXUI.   | Status     |
| Notifications                                      |                                 | value                             | No iten      | ns available                                   |                                                                   |              | e i     | EAUI.   | Status     |
| Notifications<br>Notification Type                 | Please select a                 | value                             | No iten      | ns available                                   | <ul> <li>All</li> <li>Generated</li> <li>Not Generated</li> </ul> | 1            | ated On | EXU.    | Status     |
| Notifications<br>Notification Type<br>Funding Year | Please select a                 | value<br>ding Year                | No iten      | ns available<br>Status 📀                       | <ul> <li>All</li> <li>Generated</li> <li>Not Generated</li> </ul> | 1            |         |         | Status     |
| Notifications<br>Notification Type<br>Funding Year | Please select a                 | value<br>ding Year                | No iten      | ns available<br>Status 🖓<br>Generated B        | <ul> <li>All</li> <li>Generated</li> <li>Not Generated</li> </ul> | 1            |         |         | Status     |
| Notification Type<br>Funding Year<br>Notification  | Please select a                 | value<br>ding Year<br>Description | No iten      | ns available<br>Status 🖓<br>Generated B        | <ul> <li>All</li> <li>Generated</li> <li>Not Generated</li> </ul> | 1            | ited On | ip Code | Status     |

 On the Landing Page, scroll to the "My Entities" section and click on the link for your school

## The summary page for your school will display

(2) Click on the "…" button and choose the "Manage Organization" option from the menu

| Records / Applicant Ent<br>#10513 - In      | ndependent So                            | :hool 5                |               |                       | ADD OR REMOVE EXISTING                     | USERS  | MANAGE USER PERMISSIONS                                       | ••• • |
|---------------------------------------------|------------------------------------------|------------------------|---------------|-----------------------|--------------------------------------------|--------|---------------------------------------------------------------|-------|
|                                             | er Service Modifications                 | Additional Information | Discount Rate | Category Two Budget   | Contracts FCC Forms                        |        | ge Organization<br>y Account Administrator                    | -     |
| Organization I<br>Name                      | Details<br>Independent School 5          |                        |               | Applicant Type        | School                                     | Manag  | e a Customer Service Case<br>ge General Contact<br>ge Annexes |       |
| Entity Number<br>FCC Registration<br>Number |                                          |                        |               | Status                | Active                                     | Create | ge Organization Relationships<br>e FCC Form 470               |       |
| Contact Inform                              |                                          |                        |               |                       |                                            |        | e FCC Form 471<br>e FCC Form 486                              |       |
| Physical Address                            | Springfield, ME 04487                    |                        |               | Phone Number<br>Email | 111-222-3333<br>independent.school5.user1@ | _ `    | ge Contracts<br>e Appeal                                      |       |
| Mailing Address                             | 100 Main Street<br>Springfield, ME 04487 |                        |               | Website URL           |                                            | Create | SPIN Change Request                                           | •     |
| Account Admi                                | nistrator                                |                        |               |                       |                                            |        |                                                               |       |
| Name                                        | Independent School 5 User 1              |                        |               |                       |                                            |        |                                                               |       |
| General Conta                               | ict                                      |                        |               |                       |                                            |        |                                                               |       |
| Name                                        | Independent School 5 User 1              |                        |               |                       |                                            |        |                                                               |       |

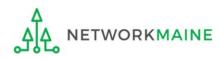

#### An editable version of the summary page will display

| Immary Customer Service Modifications Additional Information | Discount Rate Category Two Budget | Contracts FCC Forms FRN Appeals News Related Actions |
|--------------------------------------------------------------|-----------------------------------|------------------------------------------------------|
| Modify An Organization                                       |                                   | 4 Then scroll down                                   |
| Name *                                                       | Organization Type                 | the page to the "School                              |
| Independent School 5                                         | Applicant                         | Information" section                                 |
| Physical Address                                             |                                   | information section                                  |
| Address Line 1*                                              | Zip Code *                        |                                                      |
| 100 Main Street                                              | 04487                             |                                                      |
| Address Line 2                                               | Zip Code Extension                |                                                      |
| City *                                                       | Click the button below            | to get standard USPS address                         |
| Covingfield                                                  | County *                          |                                                      |
| Springfield                                                  |                                   |                                                      |

## ③ Select a county if one is not already listed here

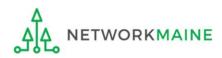

| School Information                                                                                                    |                                                                                                    |
|----------------------------------------------------------------------------------------------------|----------------------------------------------------------------------------------------------------|
| School Sub-Type * <ul> <li>Public School</li> <li>Private School</li> </ul>                                                                                                    | <b>Is this school part of a school district?</b><br>No                                                                                                    |
| Check All That Apply Show Help                                                                                                    |                                                                                                    |
| <ul> <li>Pre-K</li> <li>Head Start</li> <li>Adult Education</li> <li>Juvenile Justice</li> <li>Dormitory</li> <li>Charter School</li> <li>Number of Full Time Students *</li> </ul> | Tribal School New Construction School Swing Space Detention Center General-Use School Total Number of Students Eligible for National School Lunch Program (NSLP) * 1800      |
| Community Eligibility Program (CEP)? *<br>Yes No Does this organization have an endowment? * Yes                                                                                    | Alternative Discount Method *          None <ul> <li>Indicate if an alternative discount mechanism was used to calculate the number of students eligible for NSLP</li> </ul> |
| <ul> <li>No</li> </ul>                                                                                                    | At a minimum, you should annually update:                                                                                                    |

1 the number of full time students

2 the total number of students eligible for NSLP

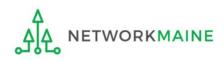

| School | Information |  |
|--------|-------------|--|
| SCHOOL | mormation   |  |

| School Sub-Type * <ul> <li>Public School</li> <li>Private School</li> </ul>                                                                                                    | <b>Is this school part of a school district?</b><br>No                                                                                                    |
|----------------------------------------------------------------------------------------------------|----------------------------------------------------------------------------------------------------|
| Check All That Apply Show Help                                                                                                    |                                                                                                    |
| <ul> <li>Pre-K</li> <li>Head Start</li> <li>Adult Education</li> <li>Juvenile Justice</li> <li>Dormitory</li> <li>Charter School</li> </ul> Number of Full Time Students * 2500 | <ul> <li>Tribal School</li> <li>New Construction School</li> <li>Swing Space</li> <li>Detention Center</li> <li>General-Use School</li> </ul> Total Number of Students Eligible for National School Lunch Program (NSLP) * 1800 |
| Community Eligibility Program (CEP)? *<br>Yes No Does this organization have an endowment? *<br>Yes No                                                                          | Alternative Discount Method * None Indicate if an alternative discount mechanism was used to calculate the number of students eligible for NSLP                                                                                 |

(5) Edit the fields for the "Number of Full Time Students" and the "Total Number of Students Eligible for National School Lunch Program (NSLP)"

For best results, use the numbers reported to the Maine State Department of Education for the current academic year. During PIA review, USAC will validate your discount by comparing your profile data to DoE data.

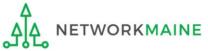

| Number of Full Time Students *                                                                   | Total Number of Students Eligible for National School Lunch Program (NSLP) 📀 *                                                                 |
|--------------------------------------------------------------------------------------------------|----------------------------------------------------------------------------------------------------|
| 2500                                                                                             | 1900                                                                                                    |
| Community Eligibility Program (CEP)? *                                                           | Alternative Discount Method *                                                                                                    |
| ) Yes                                                                                            | None 👻                                                                                                    |
| • No                                                                                             | Indicate if an alternative discount mechanism was used to calculate the number of students eligible for NSLP                                   |
| Does this organization have an endowment? *                                                      |                                                                                                    |
| • No                                                                                             |                                                                                                    |
| NCES Private School ID                                                                           |                                                                                                    |
| year within a Category Two budget cycle, so this number needs to be updated less frequently that | arate numbers for each. You are allowed to re-use your Category Two student count from year to<br>an the student count for your discount rate. |
| Total Students for C2 Budget *                                                                   |                                                                                                    |
| 2500<br>FCC Registration Number 🕑                                                                |                                                                                                    |
| 0120400100                                                                                       |                                                                                                    |
| CANCEL                                                                                           | SUBMIT                                                                                                    |
|                                                                                                  |                                                                                                    |

### 6 Click on the "SUBMIT" button to save the changes

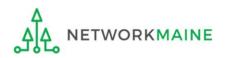

#### **Organization Modification Nickname**

All changes to your organization can be seen on the Modifications page found in the menu on your left under Modifications. Please enter a short description of the modification made in the field below.

#### Modification Nickname \*

CANCEL

## 7 Enter a Modification Nickname to remind yourself what changes were made

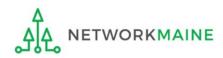

SUBMIT

#### **Organization Modification Nickname**

All changes to your organization can be seen on the Modifications page found in the menu on your left under Modifications. Please enter a short description of the modification made in the field below.

#### Modification Nickname\*

Updated NSLP

CANCEL

8 Click on the "SUBMIT" button

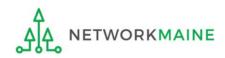

SUBMIT

| Records / Applicant En     | tities                      |                 |                        |               |                     |                           |                |                          |                             |  |
|----------------------------|-----------------------------|-----------------|------------------------|---------------|---------------------|---------------------------|----------------|--------------------------|-----------------------------|--|
| #10513 - Ir                | depen                       | ident So        | hool 5                 |               | (III)               | CREATE A                  | NEW USER AD    | D OR REMOVE EXISTING US  | ERS MANAGE USER PERMISSIONS |  |
| Summary Custom             | ner Service                 | Modifications   | Additional Information | Discount Rate | Category Two Budget | Contracts                 | FCC Forms      | FRN Appeals News         | Related Actions             |  |
| Organization               | Details                     |                 |                        |               |                     |                           |                |                          |                             |  |
| Name                       | Independent                 | School 5        |                        |               | Appl                | cant Type                 | School         |                          |                             |  |
| Entity Number              | 10513                       |                 |                        |               |                     | Status                    | Active         |                          |                             |  |
| FCC Registration<br>Number | 0123456789                  |                 |                        |               |                     |                           |                |                          |                             |  |
| Contact Inform             | nation                      |                 |                        |               |                     |                           |                |                          |                             |  |
| Physical Address           | 100 Main Str                | eet             |                        |               | Phon                | e Number                  | 111-222-3333   |                          |                             |  |
| -                          | Springfield, N<br>Penobscot | IE 04487        |                        |               |                     | Email                     | independent.sc | hool5.user1@mailinator.o | com                         |  |
| Mailing Address            |                             | eet             |                        |               | W                   | bsite URL                 |                |                          |                             |  |
| Maning Address             | Springfield, N<br>Penobscot |                 |                        |               |                     |                           |                |                          |                             |  |
| Account Admi               | nistrato                    | r               |                        |               |                     |                           |                |                          |                             |  |
| Name                       | Independent                 | School 5 User 1 |                        |               |                     |                           |                |                          |                             |  |
| General Conta              | nct                         |                 |                        |               |                     |                           |                |                          |                             |  |
| Name                       | Independent                 | School 5 User 1 |                        |               |                     |                           |                |                          |                             |  |
| Applicant Info             | rmation                     |                 |                        |               |                     |                           |                |                          |                             |  |
| Latitude                   | Not Found                   |                 |                        |               | Use                 | er-Entered                |                |                          |                             |  |
| Longitude                  | Not Found                   |                 |                        |               |                     | Latitude                  |                |                          |                             |  |
| Urban/Rural Status         | Not Found                   |                 |                        |               |                     | er-Entered<br>Longitude   |                |                          |                             |  |
| School Sub-Type            | Public Sch                  | ool             |                        |               |                     | er-Entered                | Urban          |                          |                             |  |
|                            | Private Sc                  |                 |                        |               |                     | ral Status                | orban          |                          |                             |  |
|                            | Pre-K                       |                 |                        |               |                     | ommunity                  | No             |                          |                             |  |
|                            | Head Star                   | t               |                        |               | Eligibilit          | Program (<br>(CEP)?       |                |                          |                             |  |
|                            | Adult Edu                   | cation          |                        |               | Alternativ          | Discount                  | None           |                          |                             |  |
|                            | Juvenile Ju                 |                 |                        |               |                     | Method                    |                |                          |                             |  |
|                            | Dormitory                   |                 |                        |               |                     | Does this                 | No             |                          |                             |  |
|                            | Charter So                  |                 |                        |               | organizatio<br>en   | n have an<br>lowment?     |                | The sur                  | mmary page                  |  |
|                            | Tribal Sch                  |                 |                        |               |                     | Full Time                 | 2500           |                          |                             |  |
|                            | Swing Spa                   | truction School |                        |               |                     | Students                  | 1              | will re-                 | display with                |  |
|                            | Detention                   |                 |                        |               |                     | lumber of                 | 1900           |                          | • •                         |  |
|                            | General-U                   |                 |                        |               | Students  <br>Natio | ligible for<br>nal School |                | the upt                  | ated NSLP                   |  |
|                            | ESA Schoo                   |                 |                        |               |                     | n Program                 |                | inform                   | ation                       |  |
|                            | BIE                         | -               |                        |               |                     | (NSLP)                    |                | ույսու                   |                             |  |

# Independent Schools: Checking for Discount Rate Errors

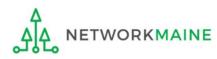

| Unit                                              | <b>versal Serv</b><br>ninistrative |          |                       | Funding Request Repo<br>FCC Form 500   SPIN Cl<br>Manage Users   Manag | nange   Service Su                                                | bstitution  | Hurri                             | cane Imp | act Designation |
|---------------------------------------------------|------------------------------------|----------|-----------------------|------------------------------------------------------------------------|-------------------------------------------------------------------|-------------|-----------------------------------|----------|-----------------|
| Pending Inquir                                    |                                    |          |                       |                                                                        |                                                                   |             |                                   |          |                 |
| Туре                                              | Select a Type                      |          | •                     | Application/Request                                                    | Enter an Applica                                                  | ation/Reque | <t< th=""><th></th><th></th></t<> |          |                 |
| Funding Year                                      | Select a Funding                   |          |                       | Application Request                                                    |                                                                   | non/neque   |                                   |          |                 |
| Pending COMAD Inquiries                           | are not included.                  |          |                       |                                                                        |                                                                   |             | APPLY                             | FILTERS  | CLEAR FILTER    |
| Application/Request N                             |                                    | Nickname | Inquiry Name          | Outreach Type                                                          | Date Sent                                                         | Due Date    | e 1                               | Extn.    | Status          |
|                                                   |                                    |          | No item               | is available                                                           |                                                                   |             |                                   |          |                 |
| Notifications                                     |                                    |          | No item               | is available                                                           |                                                                   |             |                                   |          |                 |
| Notifications<br>Notification Type                | Please select a val                | lue      | No item               | is available<br>Status 🕑                                               | -                                                                 |             |                                   |          |                 |
|                                                   | Please select a valu               |          |                       |                                                                        | <ul> <li>All</li> <li>Generated</li> <li>Not Generated</li> </ul> |             |                                   |          |                 |
| Notification Type                                 | Select a Funding                   |          | •                     |                                                                        | <ul> <li>Generated</li> <li>Not Generated</li> </ul>              | Genera      | ted On                            |          |                 |
| Notification Type<br>Funding Year                 | Select a Funding                   | g Year   | •<br>•<br>Issued Date | Status 🝞                                                               | <ul> <li>Generated</li> <li>Not Generated</li> </ul>              | Genera      | ted On                            |          |                 |
| Notification Type<br>Funding Year                 | Select a Funding                   | g Year   | •<br>•<br>Issued Date | Status 🕑<br>Generated B                                                | <ul> <li>Generated</li> <li>Not Generated</li> </ul>              | Genera      | ted On                            |          |                 |
| Notification Type<br>Funding Year<br>Notification | Select a Funding                   | g Year   | •<br>•<br>Issued Date | Status 🕑<br>Generated B                                                | <ul> <li>Generated</li> <li>Not Generated</li> </ul>              |             |                                   | Zip Code |                 |

(1) On the Landing Page, scroll to the "My Entities" section and click on the link for your school

WORKMAINE

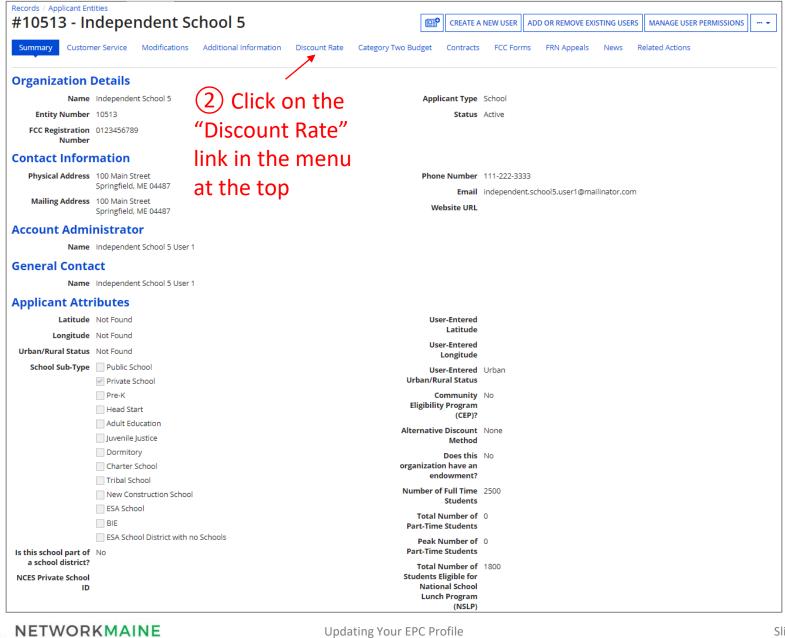

#### The discount rate for the independent school displays

#### NOTE:

Category One and Category Two discounts may be different depending on which band your NSLP percentage falls in.

| Records / Applicant Entit | dependent Sc            | hool 5                 |                                   |                            | (Lego)                       |
|---------------------------|-------------------------|------------------------|-----------------------------------|----------------------------|------------------------------|
| Summary Custome           | r Service Modifications | Additional Information | Discount Rate Category Two Budget | Contracts FCC Forms FRN    | Appeals News Related Actions |
|                           | count Rate - Indep      |                        | BEN: 10513) - FY2020              |                            |                              |
| School Enrollment         | School NSLP Count       | School NSLP Percent    | School Urban/Rural Status         | Category One Discount Rate | Category Two Discount Rate   |
| 2500                      | 1900                    | 76%                    | Urban                             | 90%                        | 85%                          |

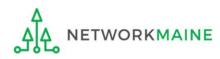

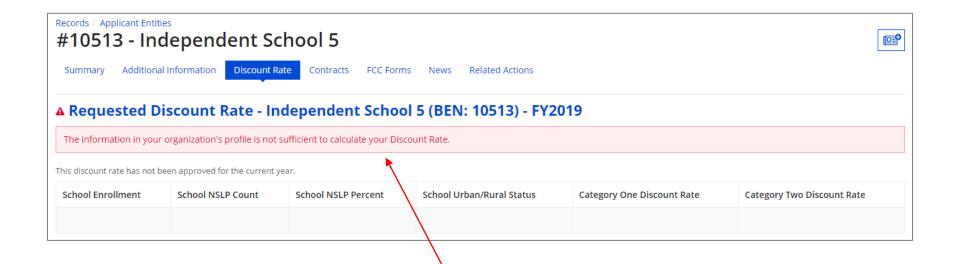

If you see an error message instead of the discount, there is an issue with the profile information for your school

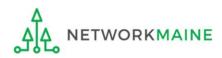

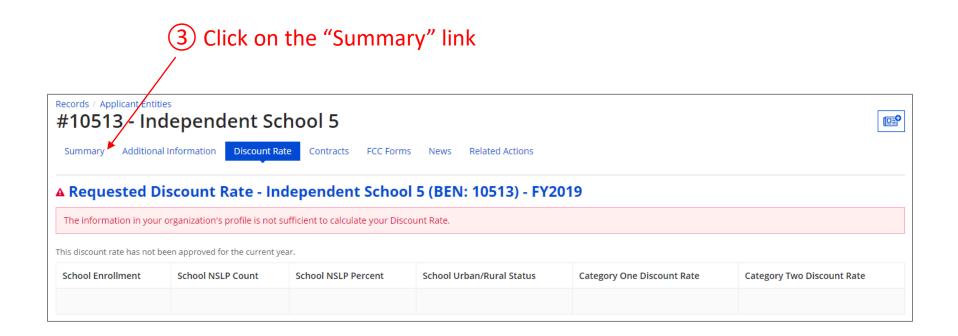

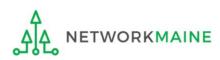

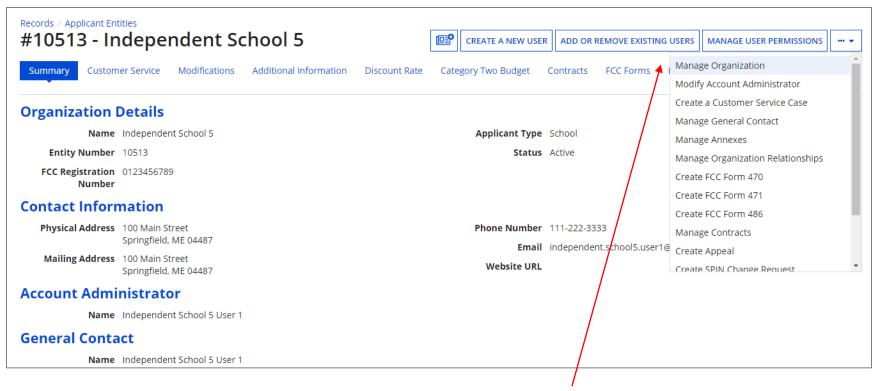

4 Click on the "..." button and choose the "MANAGE ORGANIZATION" option

5) Fix any issues causing the discount not to calculate

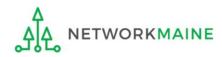

## 6 Return to the "Discount Rate" section for the school and verify that the discount now displays

| Records / Applicant En<br>#10513 - Ir          |                 | dent Sc             | hool 5                 |               |                     |            |                |             |             |                  | <b>[</b> ] |
|------------------------------------------------|-----------------|---------------------|------------------------|---------------|---------------------|------------|----------------|-------------|-------------|------------------|------------|
| Summary Custom                                 | er Service      | Modifications       | Additional Information | Discount Rate | Category Two Budget | Contracts  | FCC Forms      | FRN Appeals | News        | Related Actions  |            |
| Requested Dis                                  | count Ra        | ite - Indep         | endent School 5        | 6 (BEN: 1051  | 13) - FY2020        |            |                |             |             |                  |            |
|                                                |                 |                     |                        |               |                     |            |                |             |             |                  |            |
| This discount rate has no                      | t been approved | l for the current y | ear.                   |               |                     |            |                |             |             |                  |            |
| This discount rate has no<br>School Enrollment |                 | l for the current y | School NSLP Percent    | School Ui     | rban/Rural Status   | Category C | )ne Discount R | ate (       | Category Tv | vo Discount Rate |            |

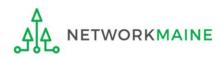

# Independent Schools: Entering Category 2 Enrollment Data in the EPC Profile

→ REQUIRED FIRST YEAR APPLYING FOR C2 IN THE CURRENT BUDGET CYCLE ( → OPTIONAL SUBSEQUENT YEARS (←

#### Note:

*If you previously entered C2 enrollment data for the FY2021 – FY2025 cycle, you are not required to update it unless you wish to in order to take advantage of increased enrollment numbers.* 

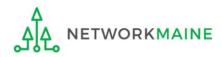

## What is my C2 Budget?

The C2 budget for independent schools is based on the total number of students

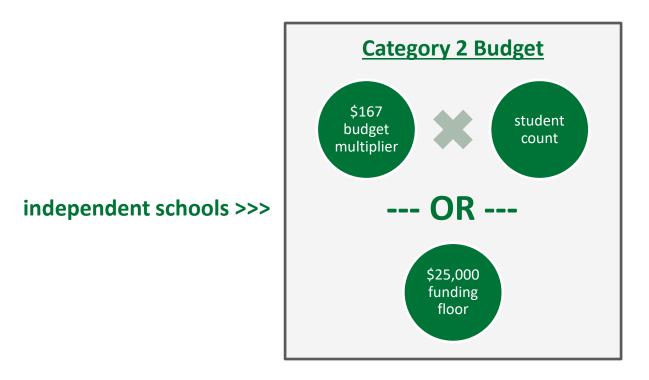

the C2 budget is the greater of these two calculations

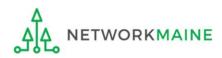

|                                                    | <b>versal Se</b><br>ninistrati |                          |                       | Funding Request Repo<br>FCC Form 500   SPIN Cl<br>Manage Users   Manag | nange   Service S                                                 | ubstitution   Hur | ricane Imp | act Designat |
|----------------------------------------------------|--------------------------------|--------------------------|-----------------------|------------------------------------------------------------------------|-------------------------------------------------------------------|-------------------|------------|--------------|
| Pending Inquir                                     |                                |                          |                       |                                                                        |                                                                   |                   |            |              |
| Туре                                               | Select a Typ                   | e                        | -                     | Application/Request                                                    | Enter an Applic                                                   | cation/Request    |            |              |
| Funding Year                                       | Select a Fun                   | oding Voor               | •                     |                                                                        |                                                                   |                   |            |              |
| Pending COMAD Inquiries                            |                                |                          |                       |                                                                        |                                                                   | APPL              | Y FILTERS  | CLEAR FILT   |
| Application/Request N                              |                                | Nickname                 | Inquiry Name          | Outreach Type                                                          | Date Sent                                                         | Due Date          | 1 Extn.    | Status       |
|                                                    |                                |                          | No item               | ns available                                                           |                                                                   |                   |            |              |
| Notifications                                      |                                |                          | No item               | ns available                                                           |                                                                   |                   |            |              |
|                                                    | Please select a                | a value                  | No item               | ns available<br>Status 📀                                               | -                                                                 |                   |            |              |
| Notifications                                      | Please select a                |                          |                       | Status 🧿                                                               | <ul> <li>All</li> <li>Generated</li> <li>Not Generated</li> </ul> | d                 |            |              |
| Notifications<br>Notification Type                 |                                |                          | •                     | Status 🧿                                                               | <ul> <li>Generated</li> <li>Not Generated</li> </ul>              | d<br>Generated Or | 1          |              |
| Notifications<br>Notification Type<br>Funding Year |                                | iding Year               | ۲<br>۲<br>Issued Date | Status 🝞                                                               | <ul> <li>Generated</li> <li>Not Generated</li> </ul>              |                   | 1          |              |
| Notifications<br>Notification Type<br>Funding Year |                                | iding Year               | ۲<br>۲<br>Issued Date | Status 🕢<br>Generated B                                                | <ul> <li>Generated</li> <li>Not Generated</li> </ul>              |                   | 1          |              |
| Notification Type<br>Funding Year<br>Notification  |                                | ding Year<br>Description | ۲<br>۲<br>Issued Date | Status 🕢<br>Generated B                                                | Generated<br>Not Generated                                        |                   | Zip Code   |              |

 On the Landing Page, scroll to the "My Entities" section and click on the link for your school

WORKMAINE

#### The summary page for your school will display

| Records / Applicant En<br>#10513 - In | idependent Sc                                         | hool 5                 |               |                     | CREATE A  | NEW USER    | ADD OR REMOVE EXISTING US     | ERS MANAGE USER PERMISSIO | NS ¥ |
|---------------------------------------|-------------------------------------------------------|------------------------|---------------|---------------------|-----------|-------------|-------------------------------|---------------------------|------|
| Summary Custom                        | er Service Modifications                              | Additional Information | Discount Rate | Category Two Budget | Contracts | s FCC Form  | ns FRN Appeals News           | Related Actions           |      |
| Organization                          | Details                                               |                        |               |                     |           |             |                               |                           |      |
| Name                                  | Independent School 5                                  |                        |               | Appli               | cant Type | School      |                               |                           |      |
| Entity Number                         | 10513                                                 |                        |               |                     | Status    | Active      |                               |                           |      |
| FCC Registration<br>Number            | 0123456789                                            |                        |               |                     |           |             |                               |                           |      |
| Contact Inform                        | nation                                                |                        |               |                     |           |             |                               |                           |      |
| Physical Address                      |                                                       |                        |               | Phone               | Number    | 111-222-333 | 3                             |                           |      |
|                                       | Springfield, ME 04487<br>Penobscot                    |                        |               |                     | Email     | independen  | t.school5.user1@mailinator.co | m                         |      |
| Mailing Address                       | 100 Main Street<br>Springfield, ME 04487<br>Penobscot |                        |               | We                  | bsite URL |             |                               |                           |      |
| Account Admi                          | nistrator                                             |                        |               |                     |           |             |                               |                           |      |
| Name                                  | Independent School 5 User 1                           |                        |               |                     |           |             |                               |                           |      |
| General Conta                         | ict                                                   |                        |               |                     |           |             |                               |                           |      |
| Name                                  | Independent School 5 User 1                           |                        |               |                     |           |             |                               |                           |      |

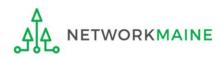

2 Scroll down the page to the "Category Two
 (C2) Budget Information" section to review the student count information currently in your profile

#### Category Two (C2) Budget Information

We calculate your Category Two budget and your discount rate separately, and so we collect separate numbers for each. You are allowed to re-use your Category Two student count from year to year within a Category Two budget cycle, so this number needs to be updated less frequently than the student count for your discount rate.

Total Students for C2 2500 Budget

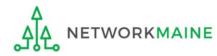

### ③ To make changes to the student count information, return to the top of the page

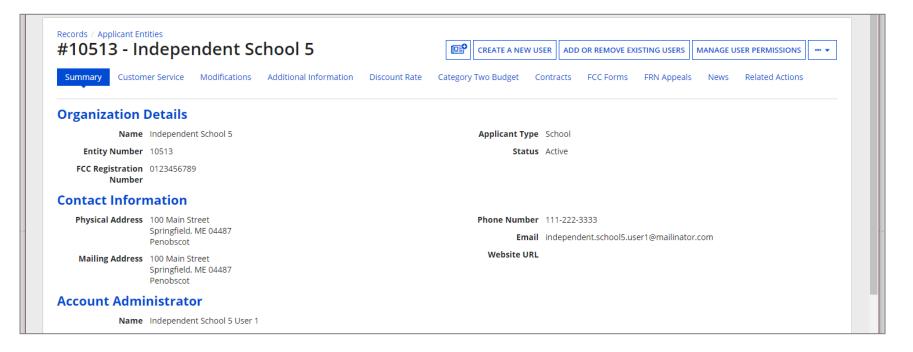

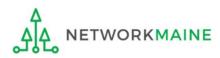

4 Click on the "..." button and choose the "Manage Organization" option from the menu

| Records / Applicant Ent<br>#10513 - In       | udependent So                            | :hool 5                |               |                                      | ADD OR REMOVE EXISTING                     | USERS MANAGE USER PERMISSIONS                                                                                   |
|----------------------------------------------|------------------------------------------|------------------------|---------------|--------------------------------------|--------------------------------------------|----------------------------------------------------------------------------------------------------|
| Summary Custom                               | ner Service Modifications                | Additional Information | Discount Rate | Category Two Budget                  | Contracts FCC Forms                        | Manage Organization<br>Modify Account Administrator                                                             |
| Organization I<br>Name<br>Entity Number      | Independent School 5                     |                        |               | Applicant Type<br>Status             |                                            | Create a Customer Service Case<br>Manage General Contact<br>Manage Annexes<br>Manage Organization Relationships |
| FCC Registration<br>Number<br>Contact Inforr |                                          |                        |               |                                      |                                            | Create FCC Form 470<br>Create FCC Form 471<br>Create FCC Form 486                                               |
| Physical Address<br>Mailing Address          | Springfield, ME 04487                    |                        |               | Phone Number<br>Email<br>Website URL | 111-222-3333<br>independent.school5.user1@ | Manage Contracts<br><sup>3</sup> Create Appeal<br>Create SPIN Change Request                                    |
| Account Admi<br><sub>Name</sub>              | nistrator<br>Independent School 5 User 1 |                        |               |                                      |                                            |                                                                                                    |
| General Conta                                |                                          |                        |               |                                      |                                            |                                                                                                    |
| Name                                         | Independent School 5 User 1              |                        |               |                                      |                                            |                                                                                                    |

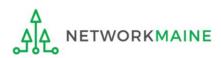

#### An editable version of the summary page for your school will display

| ummary Customer Service Modifications Additio | onal Information Discount Rate | Category Two Budget         | Contracts F       | CC Forms  | FRN Appeals | News | Related Actions | IS |
|-----------------------------------------------|--------------------------------|-----------------------------|-------------------|-----------|-------------|------|-----------------|----|
| Modify An Organization                        |                                |                             |                   |           |             |      |                 |    |
| Name *                                        |                                | Organization Type           |                   |           |             |      |                 |    |
| Independent School 5                          |                                | Applicant                   |                   |           |             |      |                 |    |
| Physical Address                              |                                |                             |                   |           |             |      |                 |    |
| Address Line 1 *                              |                                | Zip Code *                  |                   |           |             |      |                 |    |
| 100 Main Street                               |                                | 04487                       |                   |           |             |      |                 |    |
| Address Line 2                                |                                | Zip Code Extension          |                   |           |             |      |                 |    |
| ciu t                                         |                                | Click the button below to g | et standard LISP  | Saddross  |             |      |                 |    |
| City *                                        |                                | County*                     | set standard OSP. | 5 8001655 |             |      |                 |    |
| Springfield                                   |                                | Penobscot                   |                   |           |             |      | •               |    |
| State *                                       |                                |                             |                   |           |             |      |                 |    |

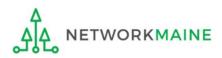

5 Scroll down the page to the "Category Two (C2) Budget Information" section

| Category Two (C2) Budg         | et Information                                                                                                    |  |
|--------------------------------|----------------------------------------------------------------------------------------------------|--|
|                                | and your discount rate separately, and so we collect separate numbers for each. You are allowed to re-use your Category Two student count from year to year this number needs to be updated less frequently than the student count for your discount rate. |  |
| Total Students for C2 Budget * |                                                                                                    |  |
| 2500                           |                                                                                                    |  |
|                                |                                                                                                    |  |
| FCC Registration Number 😯      |                                                                                                    |  |
| FCC Registration Number 🕑      |                                                                                                    |  |
|                                |                                                                                                    |  |

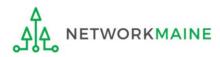

### 6 Enter the new number of students

|                       | gory Two budget and your discount rate separately, and so we collect separate numbers for each. You are allowed to re-use your Category Two student count from year to year<br>budget cycle, so this number needs to be updated less frequently than the student count for your discount rate. |
|-----------------------|----------------------------------------------------------------------------------------------------|
| Total Students for C2 | Budget *                                                                                                    |
| 2600                  |                                                                                                    |
| FCC Registration Nun  | nber 🚱                                                                                                    |
| 0123456789            |                                                                                                    |
|                       |                                                                                                    |
| CANCEL                | у странати странати странати странати странати странати странати странати странати странати странати странати с                                                                                                    |

(7) Then click on the "SUBMIT" button  $\checkmark$ 

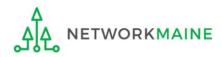

### 8 Enter a Modification Nickname to remind yourself what changes were made

#### **Organization Modification Nickname**

All changes to your organization can be seen on the Modifications page found in the menu on your left under Modifications. Please enter a short description of the modification made in the field below.

#### Modification Nickname \*

CANCEL

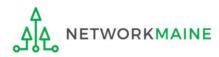

SUBMIT

#### **Organization Modification Nickname**

All changes to your organization can be seen on the Modifications page found in the menu on your left under Modifications. Please enter a short description of the modification made in the field below.

#### Modification Nickname \*

C2 Budget Count Updates

CANCEL

(9) Then click on the "SUBMIT" button

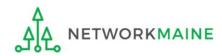

SUBMIT

# Independent Schools: Requesting a Replacement C2 Budget

#### Note:

*If you previously entered C2 enrollment data for the FY2021 – FY2025 cycle, you are not required to update it unless you wish to in order to take advantage of increased enrollment numbers to increase your C2 budget.* 

You can choose to request a budget update in any or all funding years within the budget cycle.

Be aware that unless you <u>specifically request</u> a budget recalculation, the C2 budget student count for the school will remain fixed throughout the cycle.

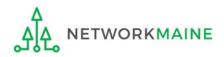

## Am I required to do this?

To simplify the C2 budget system, once you have validated your C2 enrollment data, your C2 budget is fixed until the end of the 5 year budget cycle (FY2021 – FY2025) unless you specifically request an updated replacement budget.

- If you have no need or desire to update your C2 budget or if this is your first year applying for C2 funding in the current budget cycle, then you do not need to do anything additional to your C2 enrollment number.
- If you want to adjust your C2 budget during the current budget cycle because student enrollment has increased, you will need to complete the steps outlined in the following pages to request a recalculation of your budget.

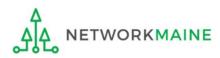

# How do I do change my C2 budget?

**Step 1:** Update your C2 budget student enrollment

#### Note:

You may be able to update the C2 budget fields during the filing window, but plan on completing this step as part of the Administrative Window tasks.

**Step 2:** Then submit a request for a replacement budget based on that enrollment

#### Note:

Only full-rights users can request replacement budgets. Partial-rights users can update organization details, but only users with full rights permissions will be able to update the C2 budget.

If you fail to submit the request during the Administrative Window, you can also do it via a Receipt Acknowledgment Letter (RAL) after you certify your Form 471, but it is far better to complete this process before the Administrative Window closes.

(1) Complete the steps outlined in the "Independent Schools: Entering Category 2 Enrollment Data in the EPC Profile" section of this guide to modify the C2 budget enrollment number entered in your profile.

Once you click on the "SUBMIT" button, you will see a message describing the next step. At this point you have updated the enrollment number but still need to request a replacement budget based on those numbers.

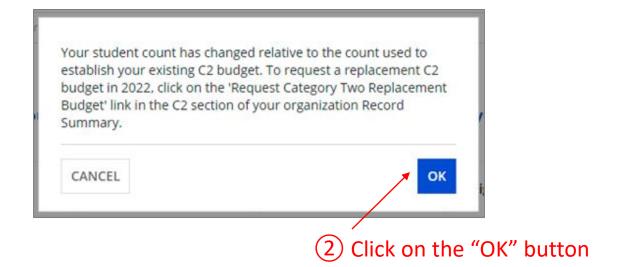

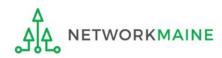

(3) Go to the school's summary page

(you may already be on this page depending on your last action)

| How to get there:                                              |
|----------------------------------------------------------------|
| 1) Click on the "News" link in the menu at the top of the page |
| 2) Click on the USAC logo to go to your Landing Page           |
| 3) Click on the link for the independent school's name         |

| Records / Applicant En     |                                                       |                        |               |          |                   |                      |                 |          |                  |       |
|----------------------------|-------------------------------------------------------|------------------------|---------------|----------|-------------------|----------------------|-----------------|----------|------------------|-------|
| #10513 - Ir                | idependent So                                         | chool 5                |               | <b>P</b> | CREATE A NEW USER | ADD OR REMOVE E      | XISTING USERS   | MANAGE U | ISER PERMISSIONS | ··· • |
| Summary Custom             | ner Service Modifications                             | Additional Information | Discount Rate | Category | Two Budget Con    | tracts FCC Forms     | FRN Appeals     | s News   | Related Actions  |       |
| Organization               | Details                                               |                        |               |          |                   |                      |                 |          |                  |       |
| Name                       | Independent School 5                                  |                        |               |          | Applicant Type S  | chool                |                 |          |                  |       |
| Entity Number              | 10513                                                 |                        |               |          | Status A          | ctive                |                 |          |                  |       |
| FCC Registration<br>Number | 0123456789                                            |                        |               |          |                   |                      |                 |          |                  |       |
| Contact Inform             | nation                                                |                        |               |          |                   |                      |                 |          |                  |       |
| Physical Address           | 100 Main Street                                       |                        |               |          | Phone Number 1    | 11-222-3333          |                 |          |                  |       |
|                            | Springfield, ME 04487<br>Penobscot                    |                        |               |          | Email ir          | idependent.school5.u | user1@mailinato | or.com   |                  |       |
| Mailing Address            | 100 Main Street<br>Springfield, ME 04487<br>Penobscot |                        |               |          | Website URL       |                      |                 |          |                  |       |
| Account Admi               | nistrator                                             |                        |               |          |                   |                      |                 |          |                  |       |
| Name                       | Independent School 5 User 1                           |                        |               |          |                   |                      |                 |          |                  |       |

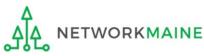

### (4) Click on the "Category Two Budget" link

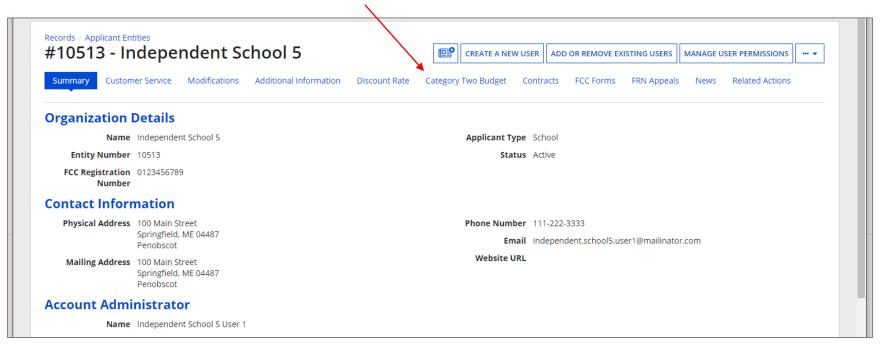

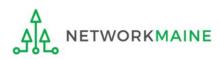

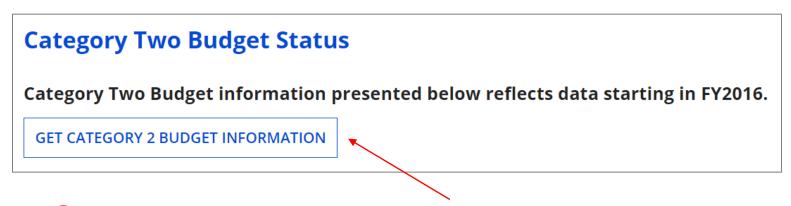

5 Click on the "GET CATEGORY 2 BUDGET INFORMATION" button

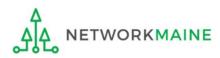

| Category Tw                             | o Budget Sta   | tus                                |                       |                                               |                  |             |
|-----------------------------------------|----------------|------------------------------------|-----------------------|-----------------------------------------------|------------------|-------------|
| <b>×2021 - 2025</b><br>×2021 - 2022 (Bu | dgeted Entity) | on presented below reflects data s | tarting in FY2016.    |                                               |                  |             |
| > Show column o                         | lefinitions    |                                    |                       |                                               |                  |             |
| Budget Status                           | Budget         | Total In-Review Requested Costs    | Total Committed Costs | Total In-Review Requested and Committed Costs | Remaining Budget |             |
|                                         |                |                                    | \$0.00                | \$25,150.86                                   | \$117,467.14     | View Detail |

Your student count has changed relative to the count used to establish your existing C2 budget. To request a replacement C2 budget in 2024, click Request Replacement C2 Budget.

6 Note the message indicating that you have made changes to the C2 enrollment count and then click on the "Request Replacement C2 Budget" link

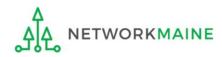

7 Review the potential replacement budget that is based on the updated student counts that you have entered

| Request Repl                          | acement Ca          | tegory Tw     | o Budget                                      |                  |
|---------------------------------------|---------------------|---------------|-----------------------------------------------|------------------|
| #145 - School Dist                    |                     |               | k Cancel.                                     |                  |
| > Show Column D<br>Budget Established |                     |               |                                               |                  |
| # Students Requested                  | Budget Status       | Budget        | Total In-Review Requested and Committed Costs | Remaining Budget |
| 825                                   | Preliminary         | \$137,775.00  | \$125.169.00                                  | \$12,606.00      |
| Replacement Budg                      | et, lf Requested, f | or Funding Ye | ars 2022 to 2025                              |                  |
| # Students Requested                  | Budget Status       | Budget        | Total In-Review Requested and Committed Costs | Remaining Budget |
| 845                                   | Forecast            | \$141,115.00  | \$125.169.00                                  | \$15.946.00      |

(8) If you wish to update your budget as projected, click on the "REQUEST REPLACEMENT BUDGET" button

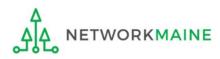

If you wish to remove the request for a replacement budget, you can return to the "Request Replacement Category Two Budget" screen through the following path: BEN Summary Page >>> "Related Actions" link >>> "Request Replacement Category Two Budget" link

| <b>Request Repla</b>                                                                                    | cement Categ                         | ory Two Bu       | dget                                          |                           |
|----------------------------------------------------------------------------------------------------|--------------------------------------|------------------|-----------------------------------------------|---------------------------|
| #132761 - SCHOOL I<br>To remove this replacement C2 budge<br>> Show Column Def<br>Budget Established in | et, click 'Remove Replacement Budget |                  |                                               |                           |
| # Students Requested                                                                                    | Budget Status                        | Budget           | Total In-Review Requested and Committed Costs | Remaining Budget          |
| 854                                                                                                    | Preliminary                          | \$142,618.00     | \$25,150.86                                   | \$117,467.14              |
| Replacement Budget                                                                                      | , If Requested, for Fu               | nding Years 2024 | 4 to 2025                                     |                           |
| # Students Requested                                                                                    | Budget Status                        | Budget           | Total In-Review Requested and Committed Costs | Remaining Budget          |
| 2387                                                                                                    | Forecast                             | \$398,629.00     | \$25,150.86                                   | \$373,478.14              |
| CANCEL                                                                                                  |                                      |                  |                                               | REMOVE REPLACEMENT BUDGET |

Click on the "REMOVE REPLACEMENT BUDGET" button to remove the previous replacement budget request

Note that this button will no longer be available after you certify your first C2 application for this funding year. Reach out to your PIA reviewer if you wish to remove the replacement budget you requested.